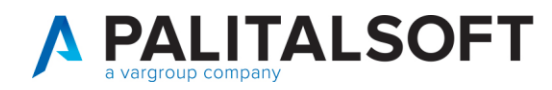

**MANUALE TAB CWOL 2023**

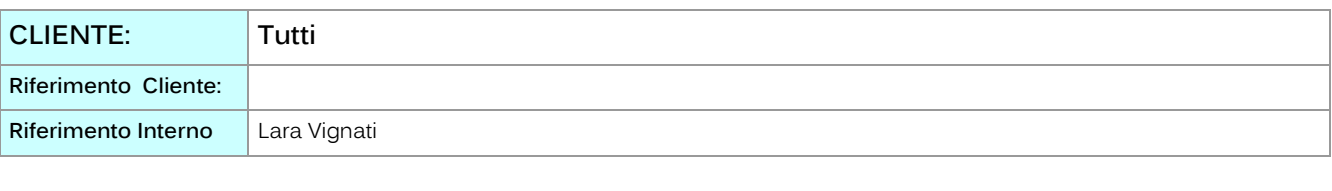

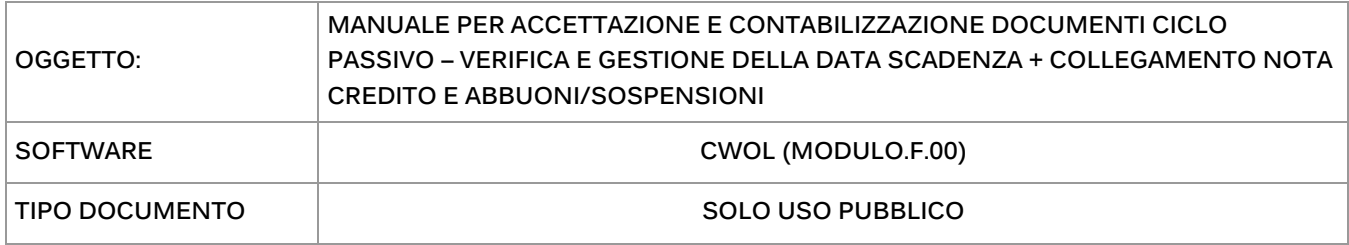

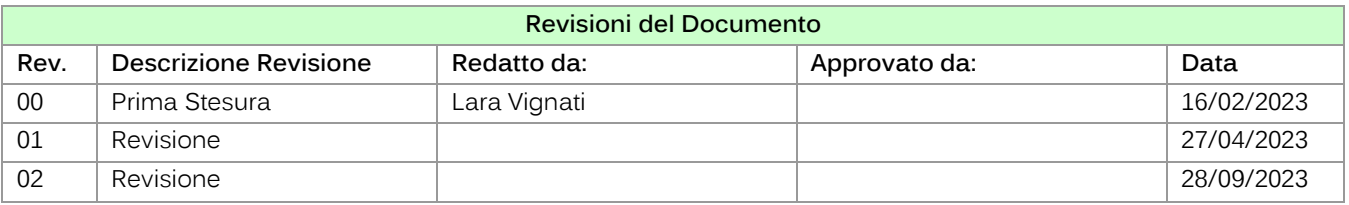

# Sommario

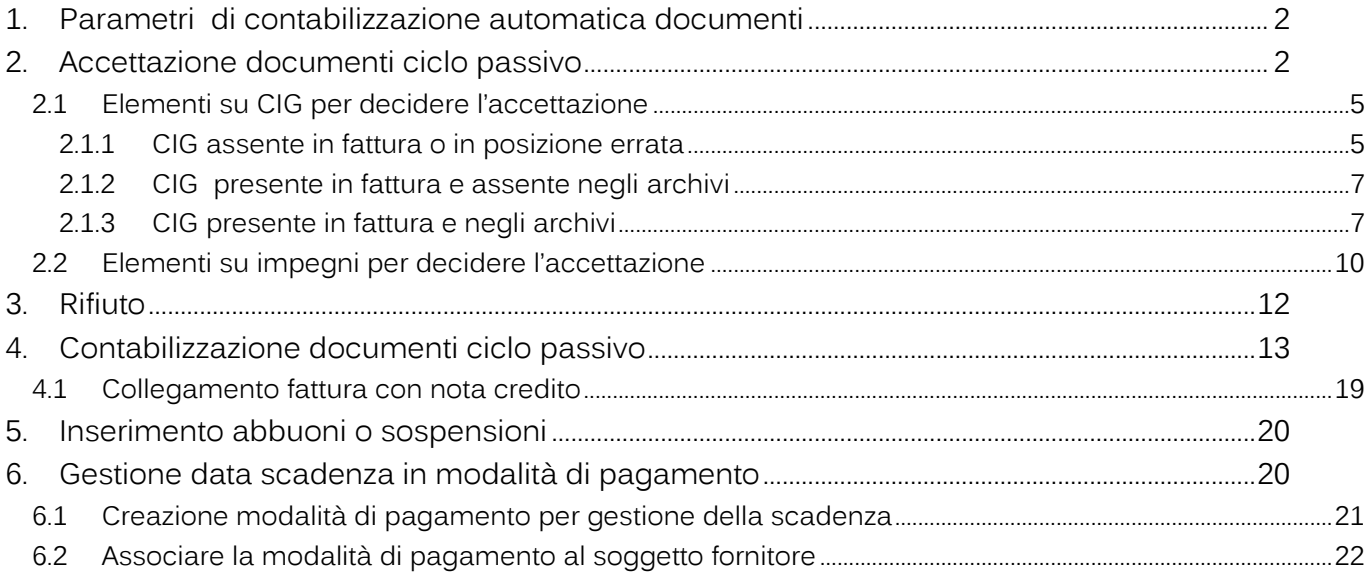

Palitalsoft S.r.l. Via Brodolini, 12 60035, Jesi - AN

Via Paganini, 57

T. +39 0733 688026

62018, Potenza Picena - MC

altre sedi:

T. +39 0731 22911 palitals of t@pecraccomandata.it info@palitalsoft.it

Via Tacito, 51/B 41123, Modena-MO T. +39 059 847066

Cap. Soc. euro 135.000,00 i.v. Società soggetta a direzione e coordinamento di Apra S.p.a. Via Porzio, 4 - Centro Direzionale - Isola G/1

P.I./C.F. 00994810430

80143, Napoli - NA

T. +39 081 5625276

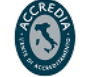

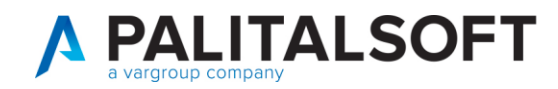

## <span id="page-1-0"></span>**1. PARAMETRI DI CONTABILIZZAZIONE AUTOMATICA DOCUMENTI**

Per poter utilizzare in CWOL tutte le nuove funzionalità in fase di accettazione e contabilizzazione occorre prima configurare i parametri di contabilizzazione automatica documenti in base agli automatismi che l'ente ritiene opportuno attivare.

Per questo e per chi necessitasse di una formazione sull'applicativo vi chiediamo di rivolgervi al vostro commerciale di riferimento così da accordarvi e pianificare tutte le attività.

# <span id="page-1-1"></span>**2. ACCETTAZIONE DOCUMENTI CICLO PASSIVO**

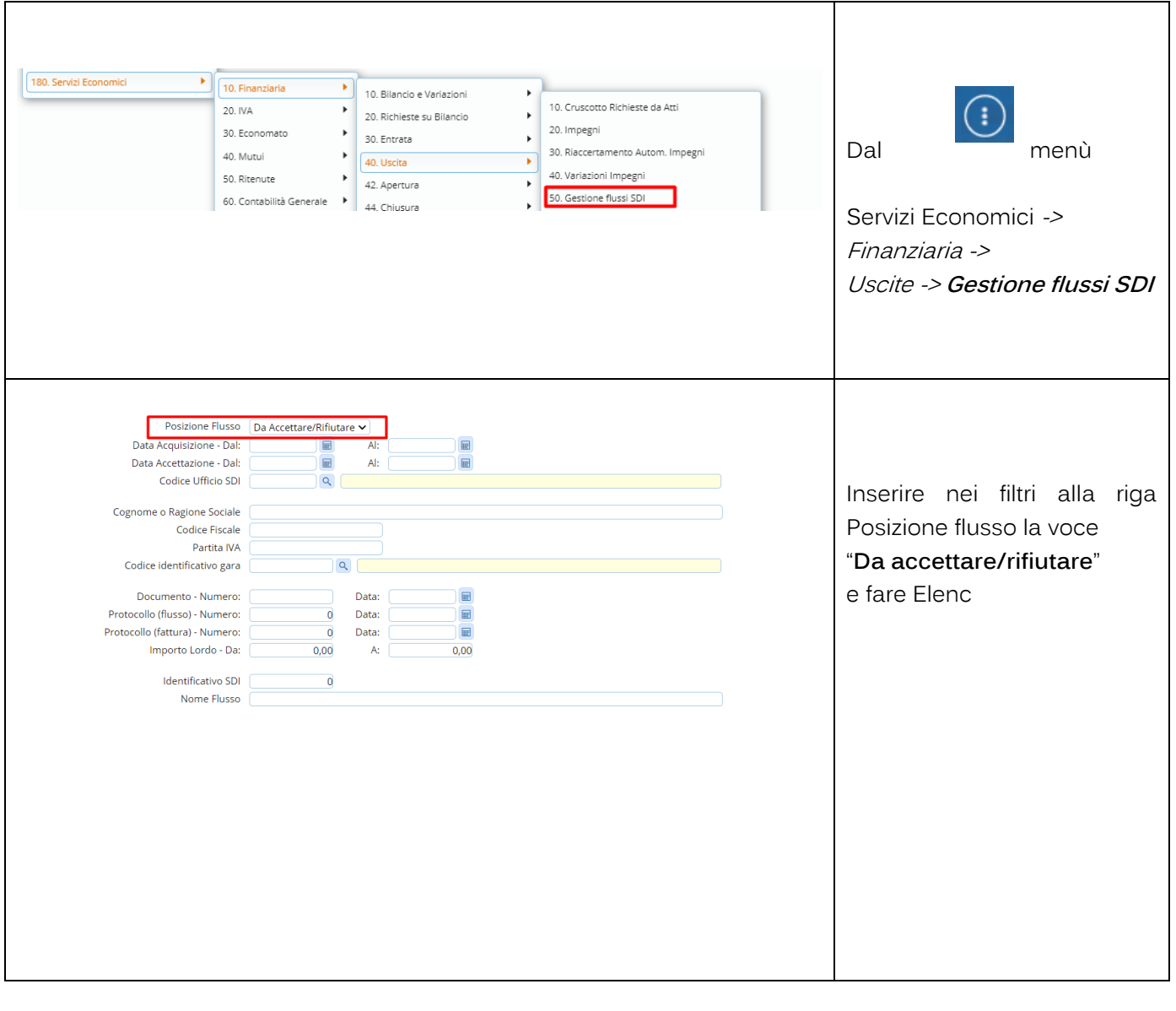

Palitalsoft S.r.l. Via Brodolini, 12 60035, Jesi - AN

altre sedi: Via Paganini, 57 62018, Potenza Picena - MC T. +39 0733 688026

T. +39 0731 22911 palitals oft@pecraccomandata.it info@palitalsoft.it

Via Tacito, 51/B 41123, Modena-MO T. +39 059 847066

P.I./C.F. 00994810430 Cap. Soc. euro 135.000,00 i.v. Società soggetta a direzione e coordinamento di Apra S.p.a.

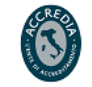

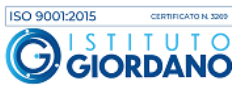

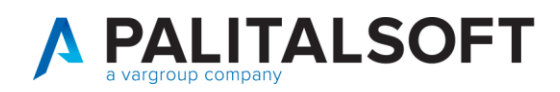

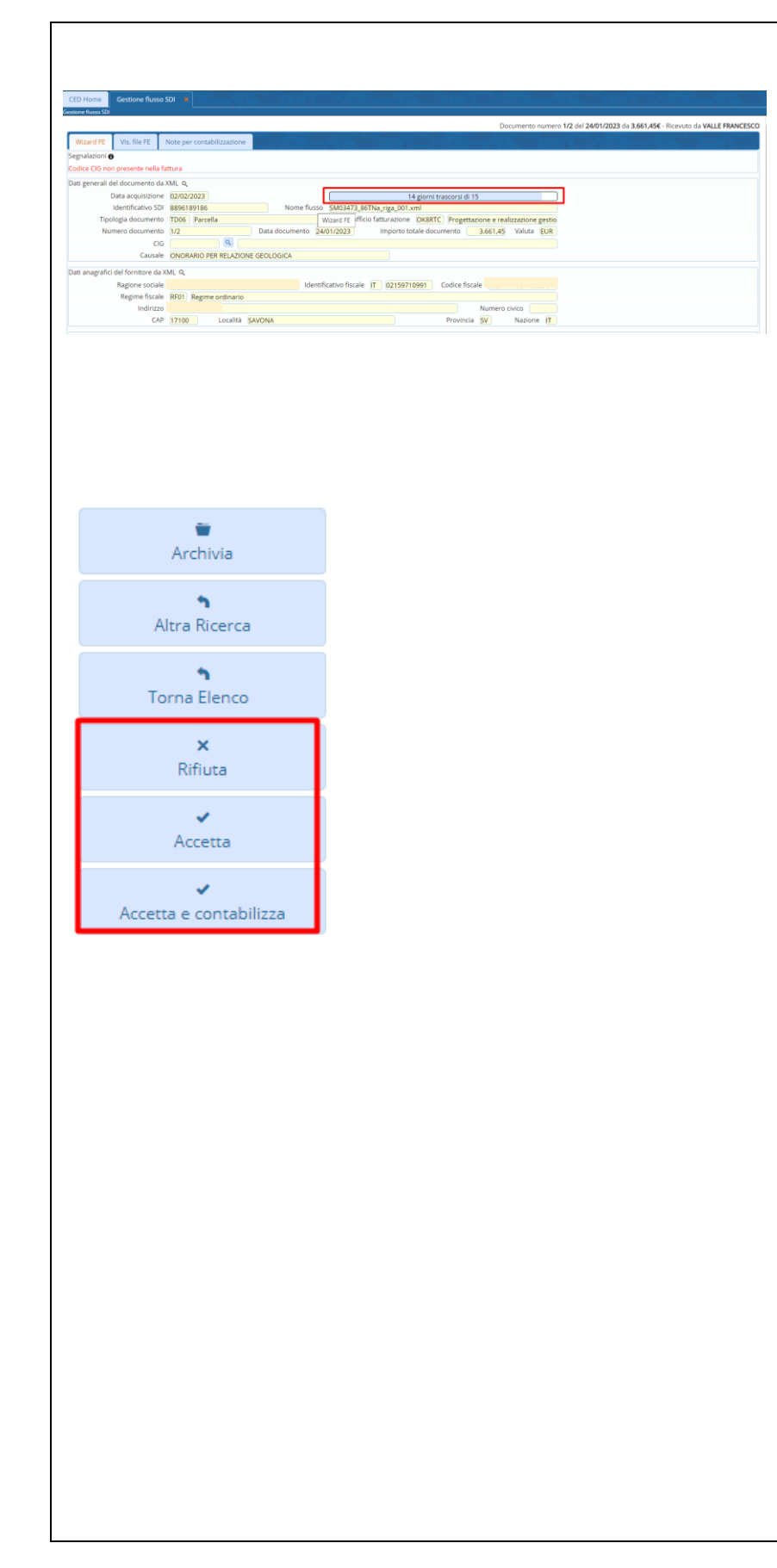

Selezionare la fattura interessata e procedere premendo il bottone "**Accetta/Rifiuta**" nella barra a destra.

Accetta/Rifiuta

In questa form abbiamo nella barra a destra la possibilità di accettare la fattura, rifiutarla, contemporaneamente accettarla e contabilizzarla o archiviarla se ad esempio si tratta di fatture a importo zero.

L'applicativo, una volta entrati in fase di accettazione della fattura, ci da anche indicazione dei giorni trascorsi dei 15 previsti per l'accettazione partendo dalla data acquisizione da SDI.

- Il bottone **Rifiuta** procede al rifiuto della fattura e compariranno i 5 motivi ministeriali.
- Il bottone **Accetta** procede immediatamente all'accettazione della fattura
- Il bottone **Accetta e Contabilizza** procedere all'accettazione della fattura solamente una volta ultimata anche la fase di contabilizzazione del documento.

Palitalsoft S.r.l. Via Brodolini, 12 60035, Jesi - AN

altre sedi: Via Paganini, 57 62018, Potenza Picena - MC T. +39 0733 688026

T. +39 0731 22911 palitals oft@pecraccomandata.it info@palitalsoft.it

Via Tacito, 51/B 41123, Modena - MO T. +39 059 847066

P.I./C.F. 00994810430 Cap. Soc. euro 135.000,00 i.v. Società soggetta a direzione e coordinamento di Apra S.p.a.

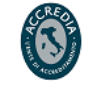

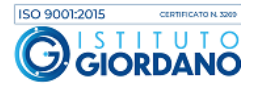

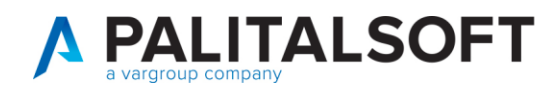

 $\Gamma$ 

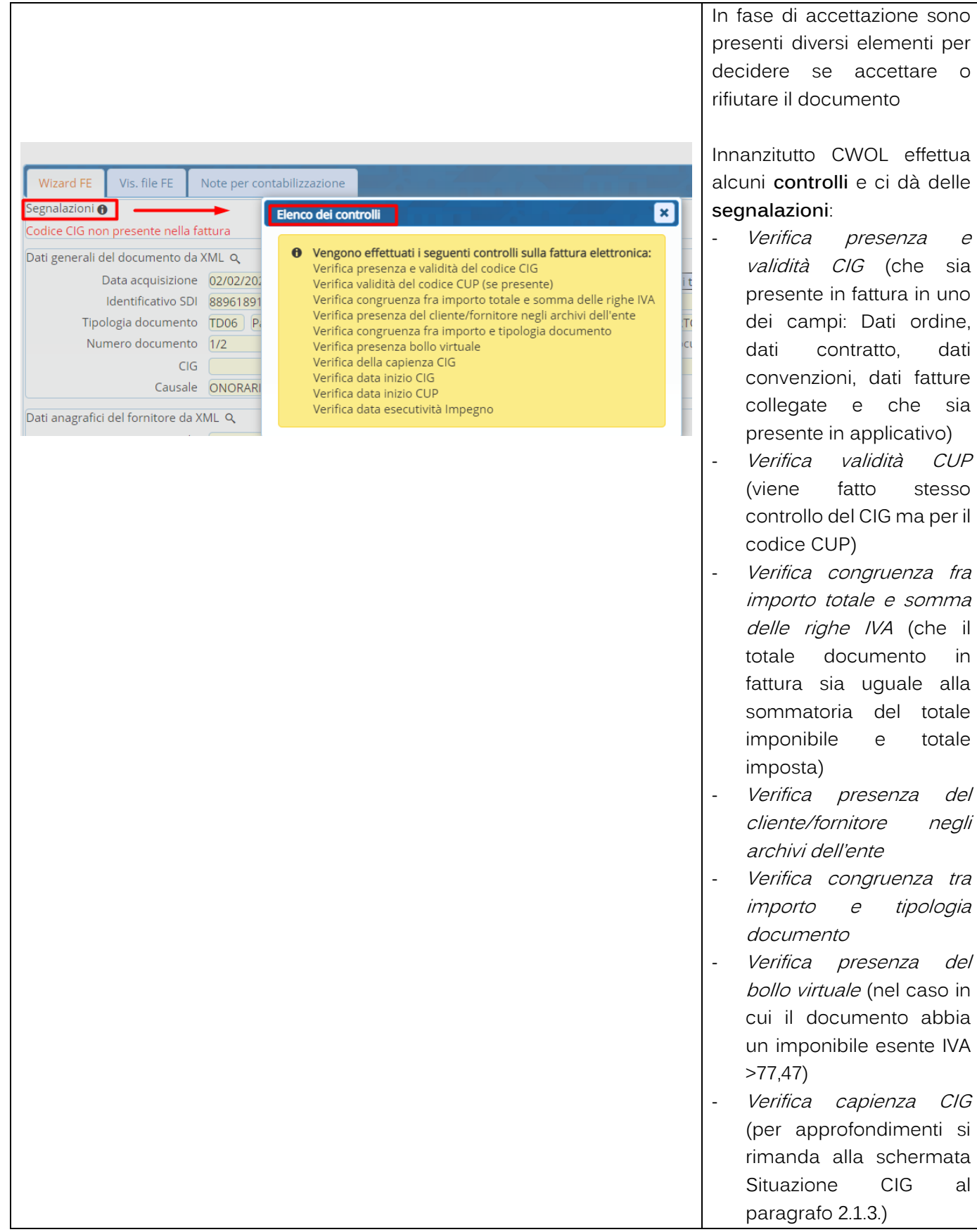

Palitalsoft S.r.l. Via Brodolini, 12 60035, Jesi - AN

altre sedi: Via Paganini, 57 62018, Potenza Picena - MC T. +39 0733 688026

T. +39 0731 22911 palitals oft@pecraccomandata.it info@palitalsoft.it

Via Tacito, 51/B 41123, Modena - MO T. +39 059 847066

P.I./C.F. 00994810430 Cap. Soc. euro 135.000,00 i.v. Società soggetta a direzione e coordinamento di Apra S.p.a.

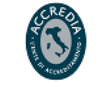

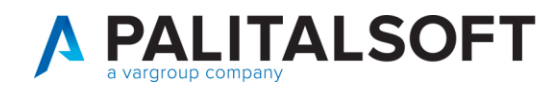

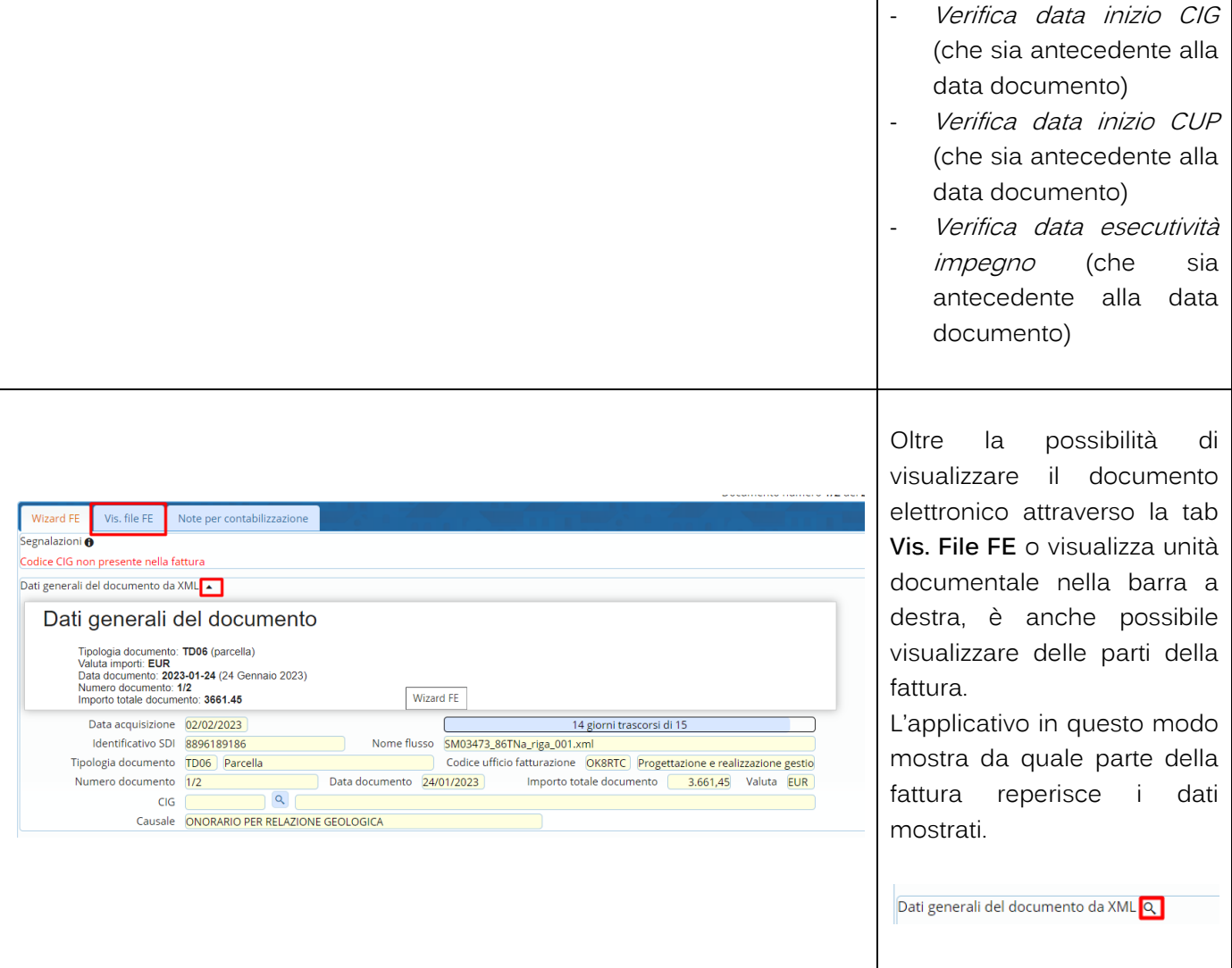

### <span id="page-4-0"></span>**2.1 ELEMENTI SU CIG PER DECIDERE L'ACCETTAZIONE**

<span id="page-4-1"></span>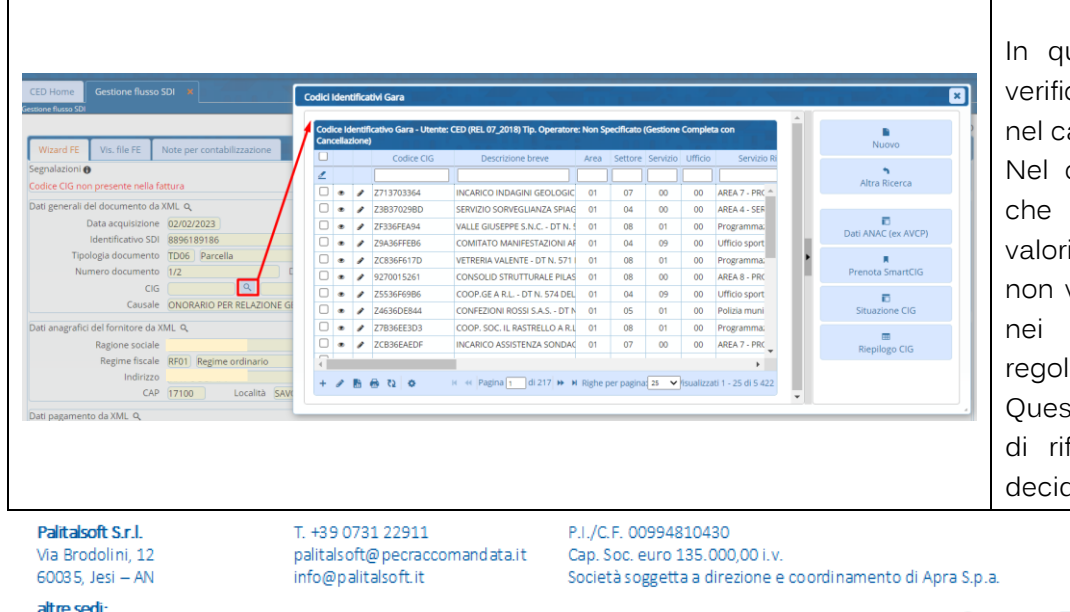

### **2.1.1 CIG assente in fattura o in posizione errata**

In questa fase si possono verificare diverse casistiche nel campo CIG.

Nel caso riportato vediamo che il campo CIG non è valorizzato in quanto il CIG non viene riportato in fattura nei campi previsti dalle regole FE.

Questo costituisce una causa di rifiuto quindi l'ente può decidere di rifiutare il

altre sedi:

Via Paganini, 57 62018, Potenza Picena - MC T. +39 0733 688026

Via Tacito, 51/B 41123, Modena-MO T. +39 059 847066

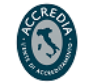

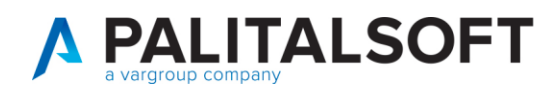

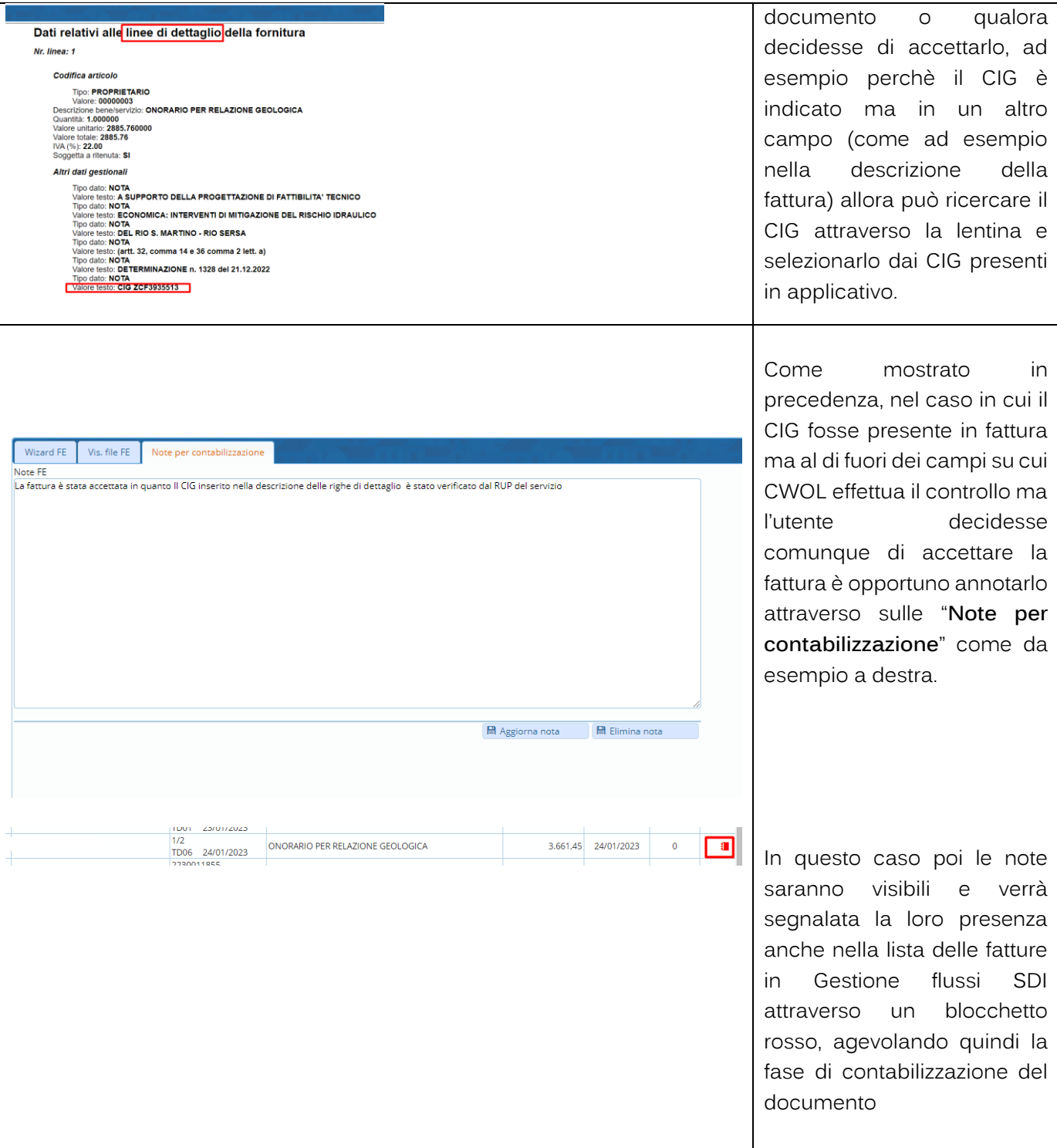

altre sedi: Via Paganini, 57 62018, Potenza Picena - MC T. +39 0733 688026

T. +39 0731 22911 palitals oft@pecraccomandata.it info@palitalsoft.it

Via Tacito, 51/B 41123, Modena-MO T. +39 059 847066

P.I./C.F. 00994810430 Cap. Soc. euro 135.000,00 i.v. Società soggetta a direzione e coordinamento di Apra S.p.a.

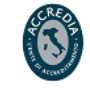

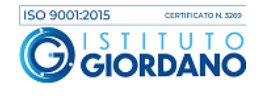

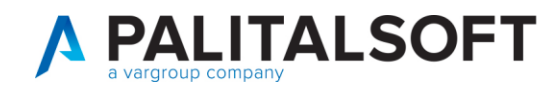

#### **2.1.2 CIG presente in fattura e assente negli archivi**

<span id="page-6-0"></span>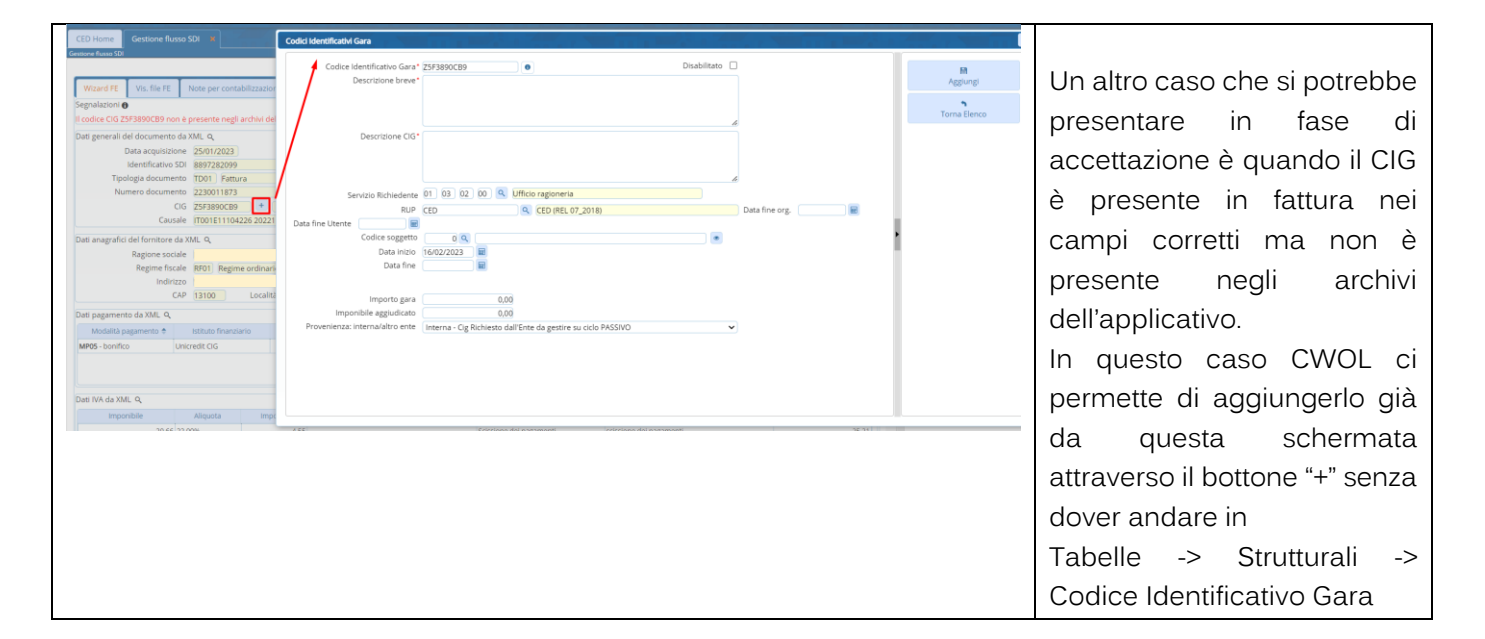

### **2.1.3 CIG presente in fattura e negli archivi**

<span id="page-6-1"></span>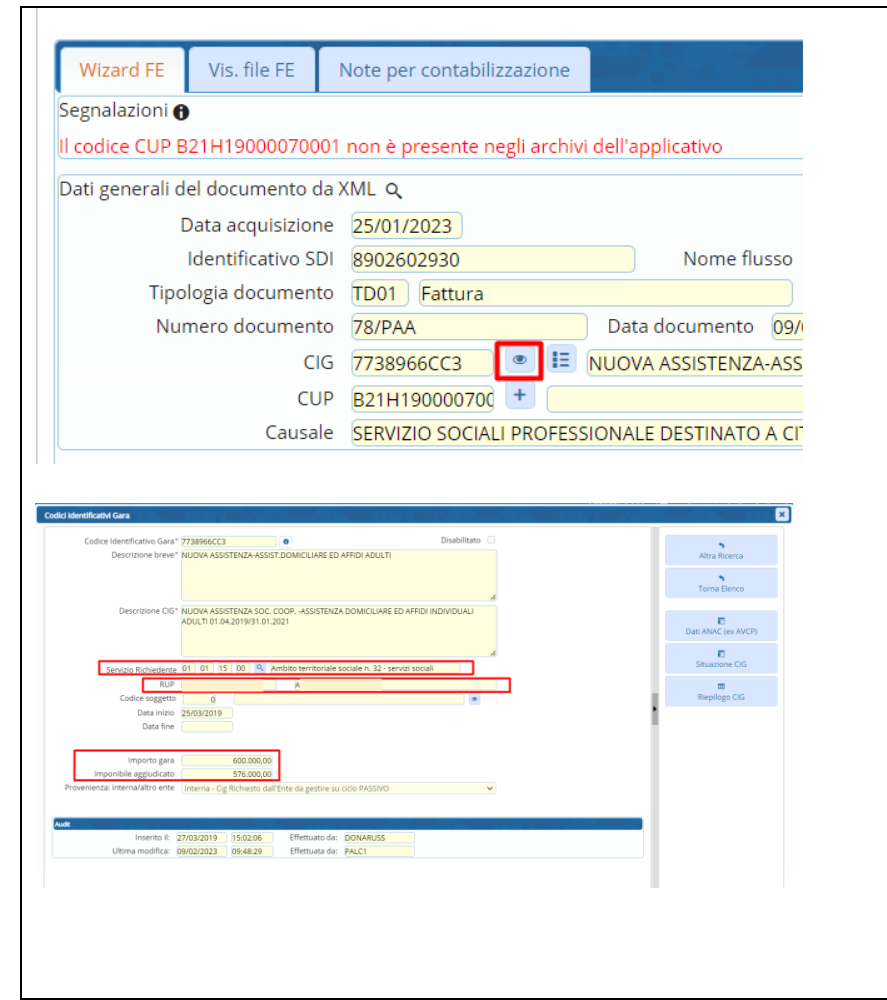

Nella maggior parte dei casi abbiamo il CIG presente sia in fattura che in applicativo. In questo modo CWOL dà la possibilità di visualizzare i dati del CIG direttamente in fase di accettazione attraverso il bottone evidenziato in rosso. Tramite **visualizza CIG** possiamo vedere i dati fondamentali del CIG ovvero il servizio richiedente, il RUP, la data inizio (su cui viene effettuato uno dei controlli), l'importo gara e l'imponibile aggiudicato (su cui viene effettuato il controllo della capienza CIG). Sempre in questa fattura come si può vedere dalla

schermata è presente anche il CUP e non essendo presente negli archivi dell'applicativo ho la

Palitalsoft S.r.l. Via Brodolini, 12 60035, Jesi - AN

altre sedi: Via Paganini, 57 62018, Potenza Picena - MC T. +39 0733 688026

T. +39 0731 22911 palitals oft@pecraccomandata.it info@palitalsoft.it

Via Tacito, 51/B 41123, Modena-MO T. +39 059 847066

P.I./C.F. 00994810430 Cap. Soc. euro 135.000,00 i.v. Società soggetta a direzione e coordinamento di Apra S.p.a.

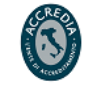

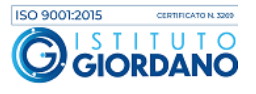

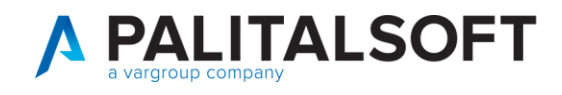

 $\overline{\mathbf{z}}$  $\overline{\smile}$  Situazione al 16-02-2023 Riepik  $\frac{1}{576,000,000}$ 589.245,69  $\overline{\mathbf{n}}$  $470.439,17$ <sup>Q</sup>  $448.037,27$ <sup>Q</sup> Documenti Pagati (1) nti Pagati (1)  $\blacksquare$ Documenti in Liquidazione (2) Documenti in Liquidazione (2)  $\frac{13.425,05}{461.462,32}$  Q  $\frac{14.096,30}{484.535,47}$  Q Totale Documenti Liquidati (1+2) Totale Documenti Liquidati (1+2) Doc. in Attesa di Liquidazione (3)  $0,00$  a Doc. in Attesa di Liquidazione (3)  $0,00$  a .<br>rotondamento (4) mento (4) DOCUMENTI RICEVUTI (1+2+3+4) 484.535,47 DOCUMENTI RICEVUTI (1+2+3+4) 461.462,32 Q enza (Impegnato-Ricevuto) 104,710.22 nza (Aggiudicato-Ricevuto) 114,537.68 ERI ERI  $\begin{array}{r} 322 \\ \hline 322 \\ 322 \\ 60 \end{array}$ DD 2019 884 18/07/2019 - 26/08/2019  $\Box$ DD 2019 884 18/07/2019 - 26/08/2019  $\frac{3225}{44}$ 2019 884 18/07/2019 \* 26/08/2019 1946  $\frac{3303}{440}$ DD 2019 948 02/08/2019 . 25/08/2019 19464 18/07/2019 - 26/05/2019 DD 2019 884 484.535,47 201<br>scita<br>201  $\frac{3306}{440}$ NUUV DD 2019 949 02/08/2019 \*  $\begin{tabular}{c} 3956 \\ \hline \hline \text{III} & \text{d} \\ 3957 \\ \hline \text{III} \end{tabular}$  $\overline{\phantom{a}}$ 00 2019 951 02/08/2019 - 26/28/2019 DD 2019 949 02/08/2019 \* 26/08/2019  $\frac{3958}{4526}$ NUUVI<br>TRAGA DD 2019 1039 05/09/2019 - 09/09/2019  $rac{201}{200}$  $T_{\text{max}}$ DD 2019 1038 05/09/2019 = 09/09/2019 DD 2019 1038 05/09/2019 \* 09/09/2019 MMHOLASSSTENZASOC.COOP.SOCIALE.OHUUS 05<br>DD 2019 1037 05/09/2019 \* 09/09/2019 MMHOLASSSTENZASOC.COOP.SOCIALE.OHUUS 05<br>DD 2019 1185 15/10/2019 \* 09/11/2019 MMHOLASSSSTENZASOC.COOP.SOCIALE  $^{201}$  $\begin{array}{c} 4527 \\ \overline{60} \ \overline{6} \end{array}$  $^{201}$  $\frac{4528}{449}$  $\overline{a}$  $\sim$ « Pagina 1 di 7 M Nighe per pagina 3 V  $BQQ$ 

possibilità di aggiungerlo già da questa schermata.

Infatti, selezionando **Situazione CIG** ci compare la schermata a destra con gli importi divisi in *importi totali e* importi imponibili (al netto dell'imposta).

Sono entrambi utili ed è molto importante indicarli ambedue perchè per andare a vedere quanto è stato impegnato si guarda agli importi totali mentre per vedere se la fatturazione è avvenuta correttamente si guarda agli importi imponibili (oltre al fatto che sull'imponibile viene effettuato il controllo in fase di accettazione e contabilizzazione, quindi di conseguenza se non viene indicato l'imponibile aggiudicato si avrà sempre la segnalazione "Imponibile fattura maggiore della capienza CIG") Sempre in questa schermata è possibile visualizzare e consultare attraverso le apposite lenti i documenti collegati al CIG suddivisi in documenti pagati, in liquidazione, ecc.

Palitalsoft S.r.l. Via Brodolini, 12 60035, Jesi - AN

altre sedi: Via Paganini, 57 62018, Potenza Picena - MC T. +39 0733 688026

T. +39 0731 22911 palitals oft@pecraccomandata.it info@palitalsoft.it

Via Tacito, 51/B 41123, Modena-MO T. +39 059 847066

P.I./C.F. 00994810430 Cap. Soc. euro 135.000,00 i.v. Società soggetta a direzione e coordinamento di Apra S.p.a.

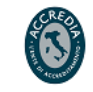

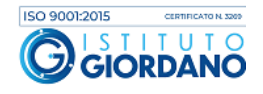

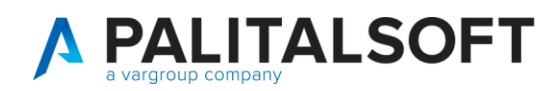

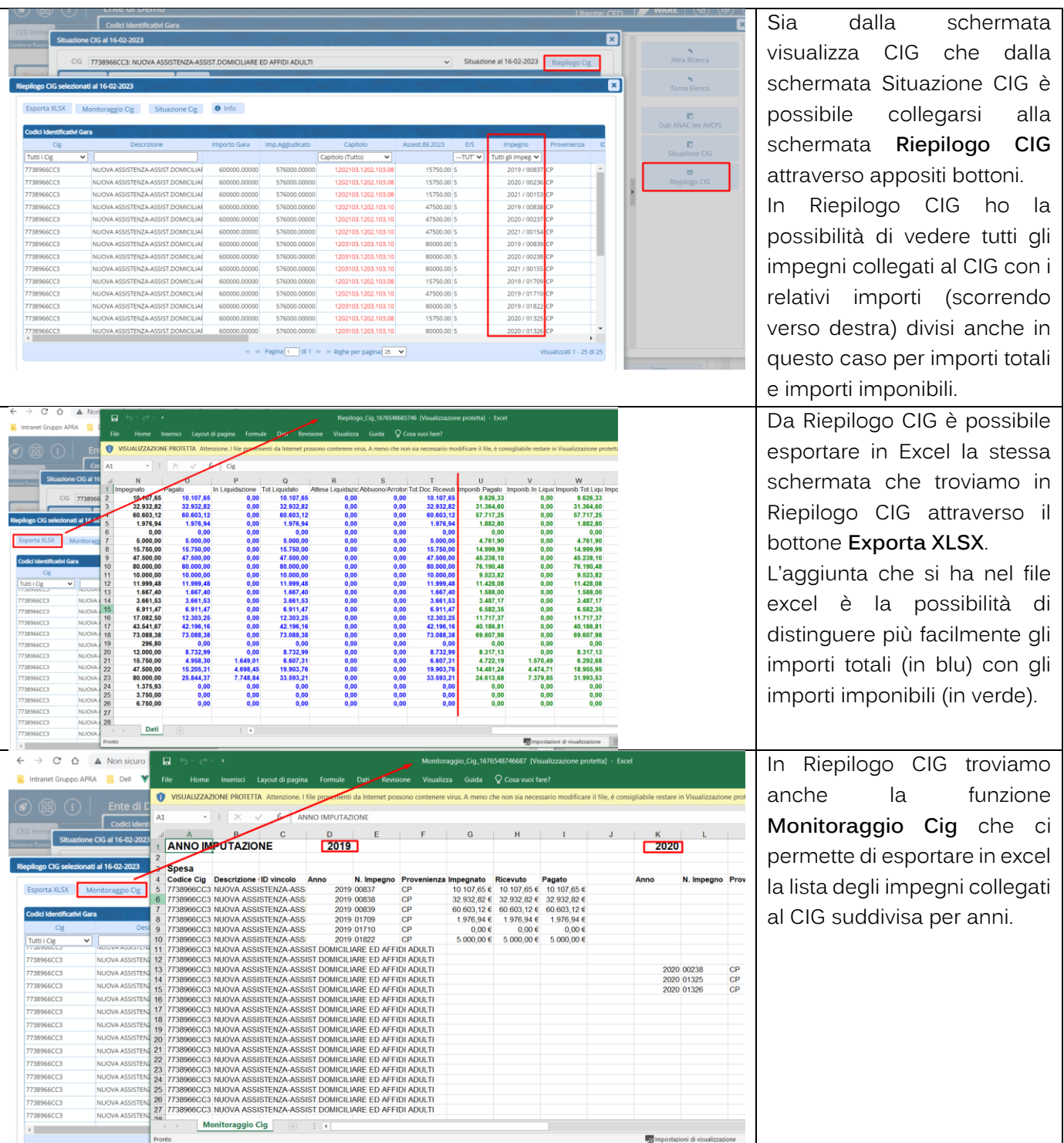

altre sedi: Via Paganini, 57 62018, Potenza Picena - MC T. +39 0733 688026

T. +39 0731 22911 palitals oft@pecraccomandata.it info@palitalsoft.it

Via Tacito, 51/B 41123, Modena - MO T. +39 059 847066

P.I./C.F. 00994810430 Cap. Soc. euro 135.000,00 i.v. Società soggetta a direzione e coordinamento di Apra S.p.a.

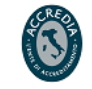

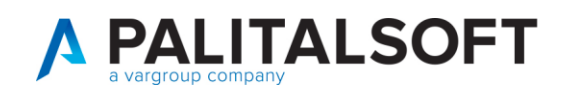

#### $2.2$ ELEMENTI SU IMPEGNI PER DECIDERE L'ACCETTAZIONE

<span id="page-9-0"></span>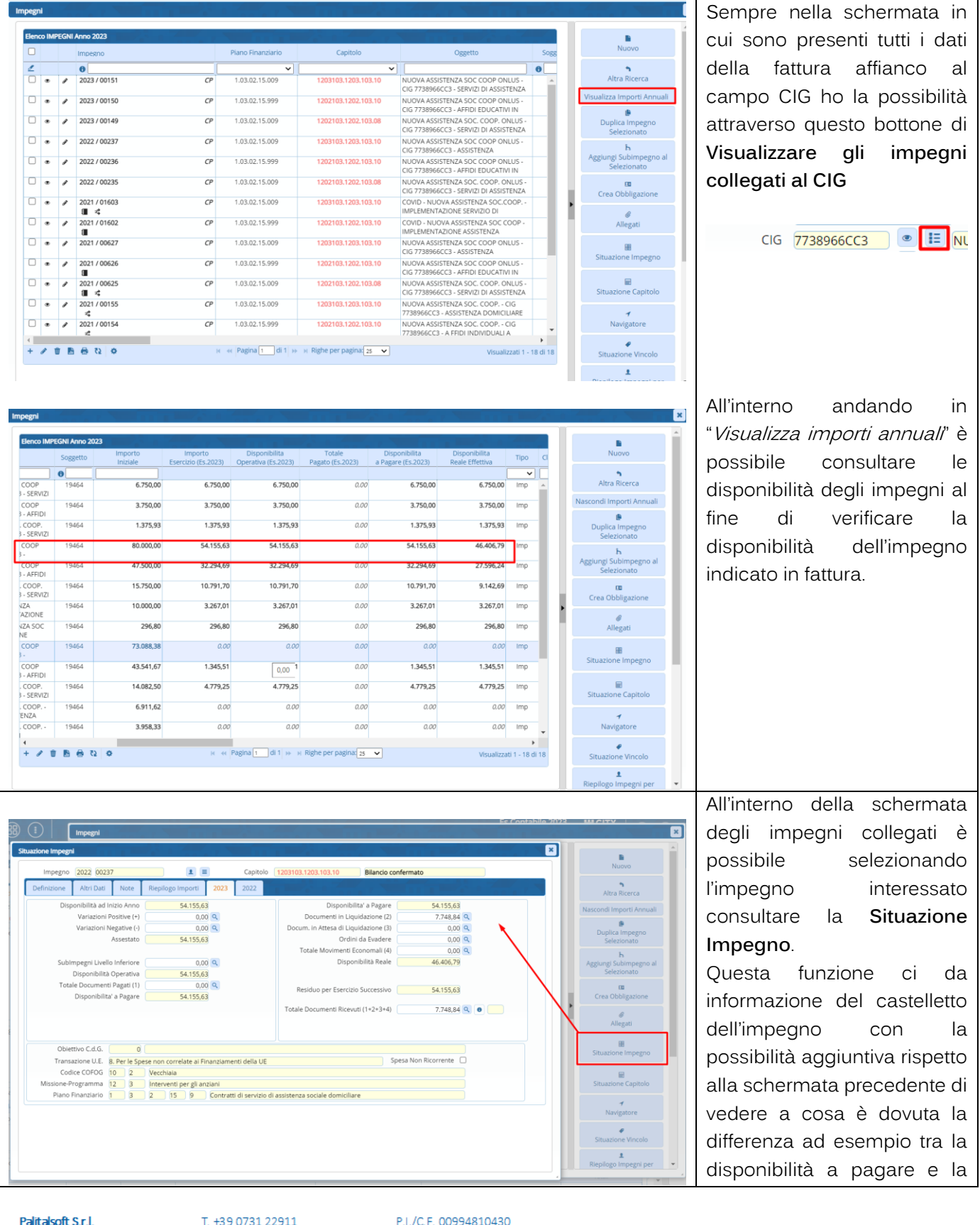

Palitalsoft S.r.l. Via Brodolini, 12 60035, Jesi - AN

altre sedi: Via Paganini, 57 62018, Potenza Picena - MC T. +39 0733 688026

palitals oft@pecraccomandata.it info@palitalsoft.it

Via Tacito, 51/B 41123, Modena-MO T. +39 059 847066

P.I./C.F. 00994810430 Cap. Soc. euro 135.000,00 i.v. Società soggetta a direzione e coordinamento di Apra S.p.a.

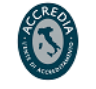

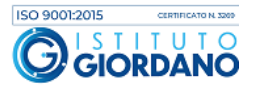

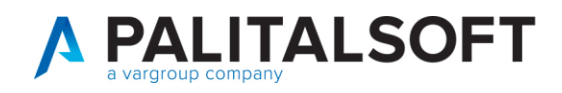

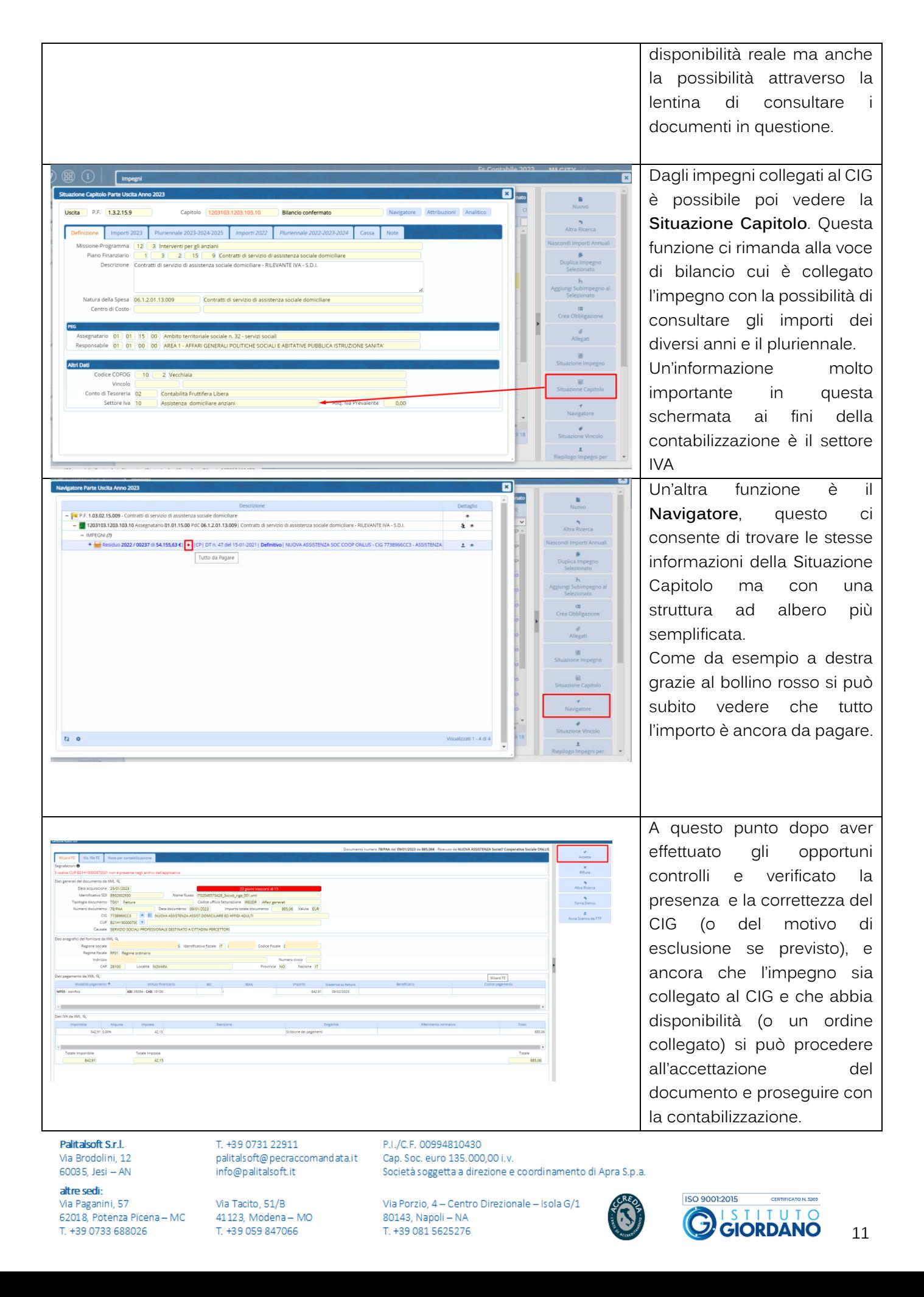

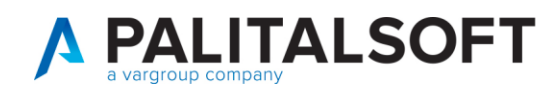

# <span id="page-11-0"></span>**3. RIFIUTO**

Il programma prevede all'interno della sezione "Accetta/Rifiuta" la possibilità di rifiutare il documento entro i 15 giorni dalla data acquisizione.

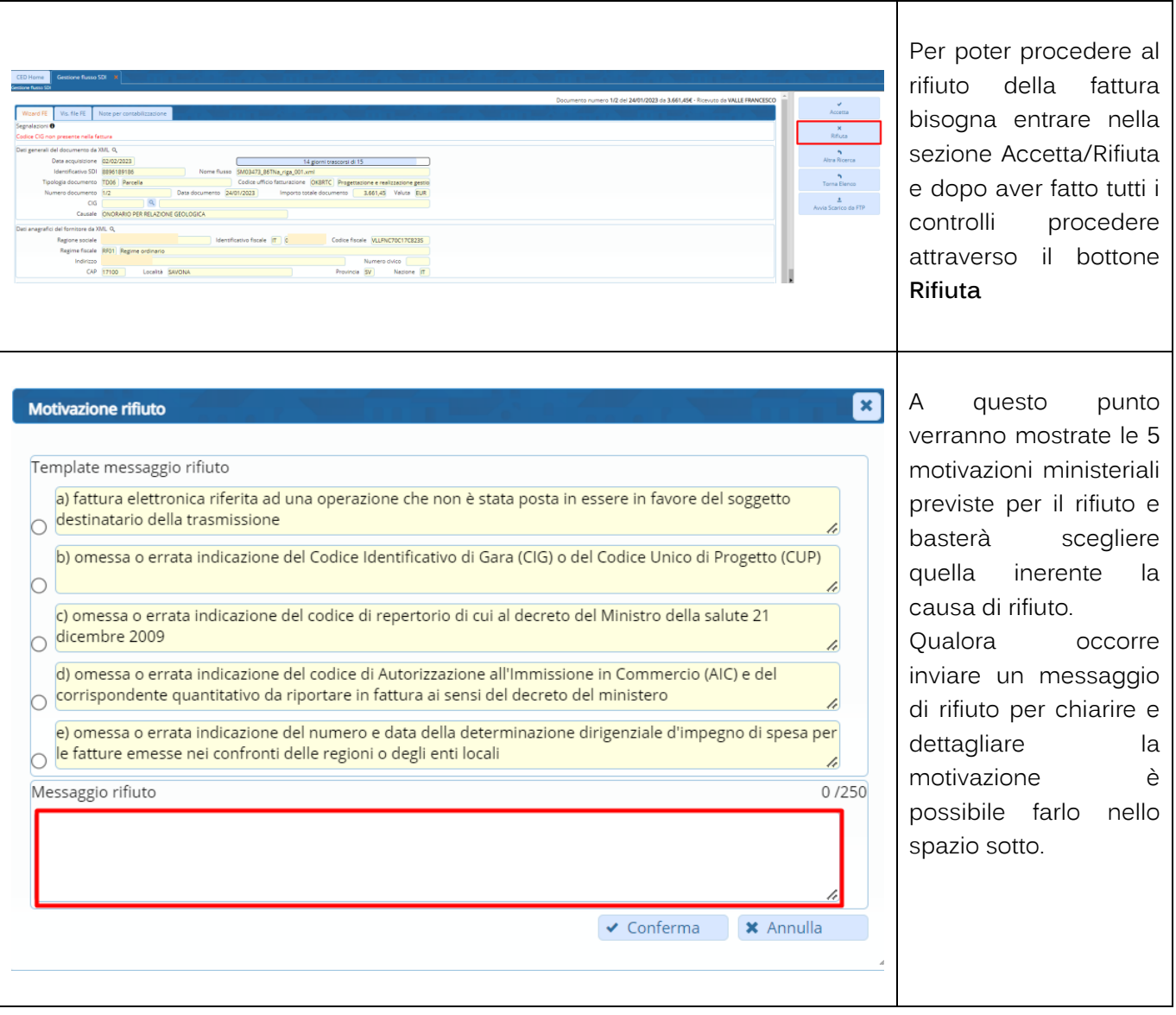

Palitalsoft S.r.l. Via Brodolini, 12 60035, Jesi - AN

altre sedi: Via Paganini, 57 62018, Potenza Picena - MC T. +39 0733 688026

T. +39 0731 22911 palitals oft@pecraccomandata.it info@palitalsoft.it

Via Tacito, 51/B 41123, Modena - MO T. +39 059 847066

P.I./C.F. 00994810430 Cap. Soc. euro 135.000,00 i.v. Società soggetta a direzione e coordinamento di Apra S.p.a.

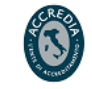

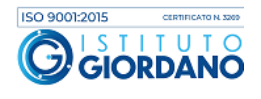

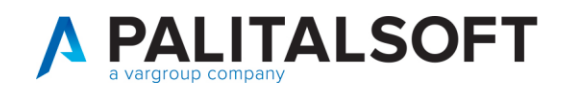

# <span id="page-12-0"></span>**4. CONTABILIZZAZIONE DOCUMENTI CICLO PASSIVO**

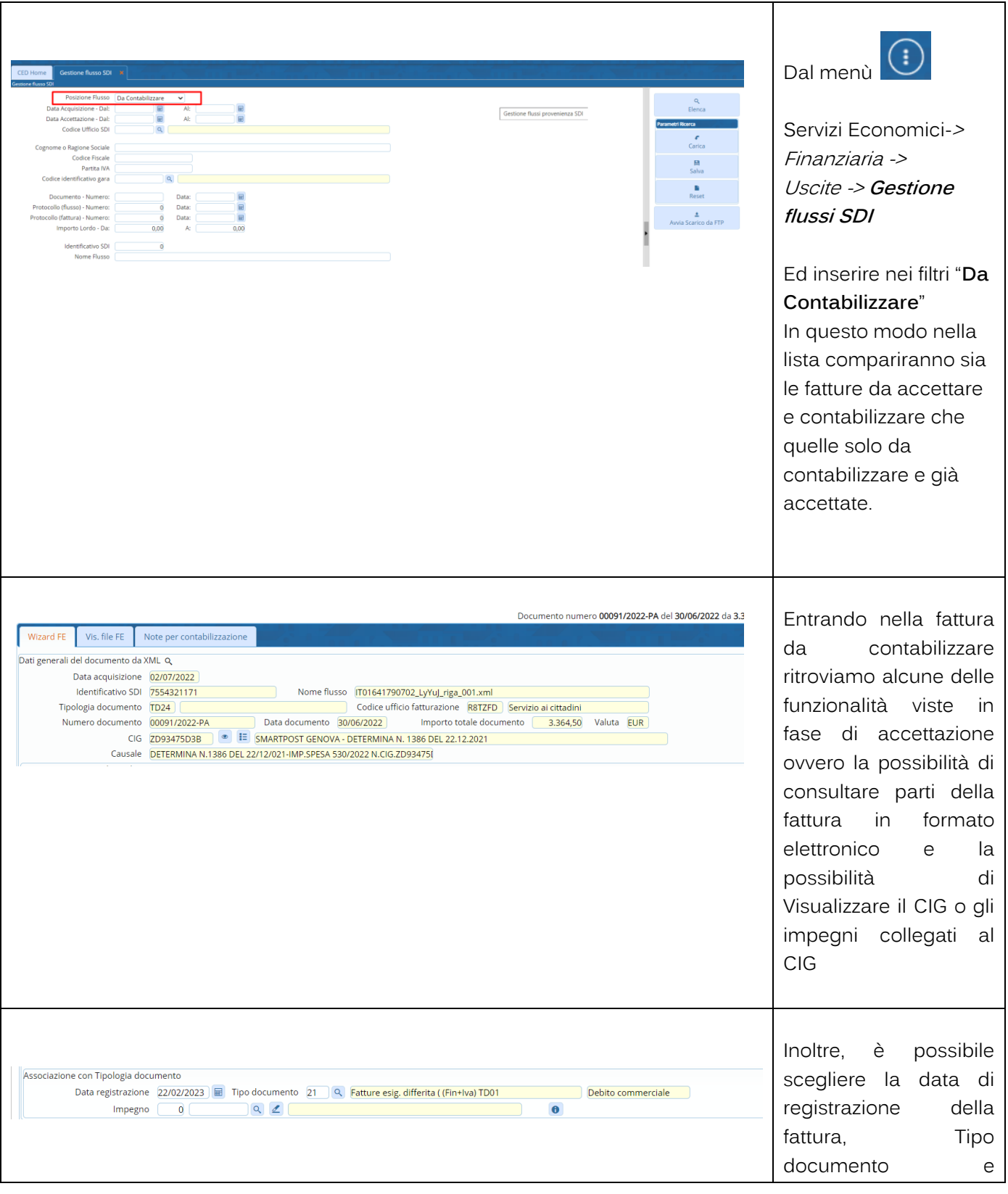

Palitalsoft S.r.l. Via Brodolini, 12 60035, Jesi - AN

altre sedi: Via Paganini, 57 62018, Potenza Picena - MC T. +39 0733 688026

T. +39 0731 22911 palitals oft@pecraccomandata.it info@palitalsoft.it

Via Tacito, 51/B 41123, Modena - MO T. +39 059 847066

P.I./C.F. 00994810430 Cap. Soc. euro 135.000,00 i.v. Società soggetta a direzione e coordinamento di Apra S.p.a.

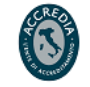

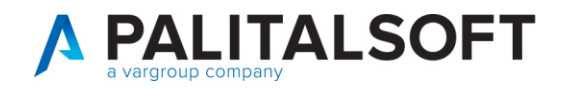

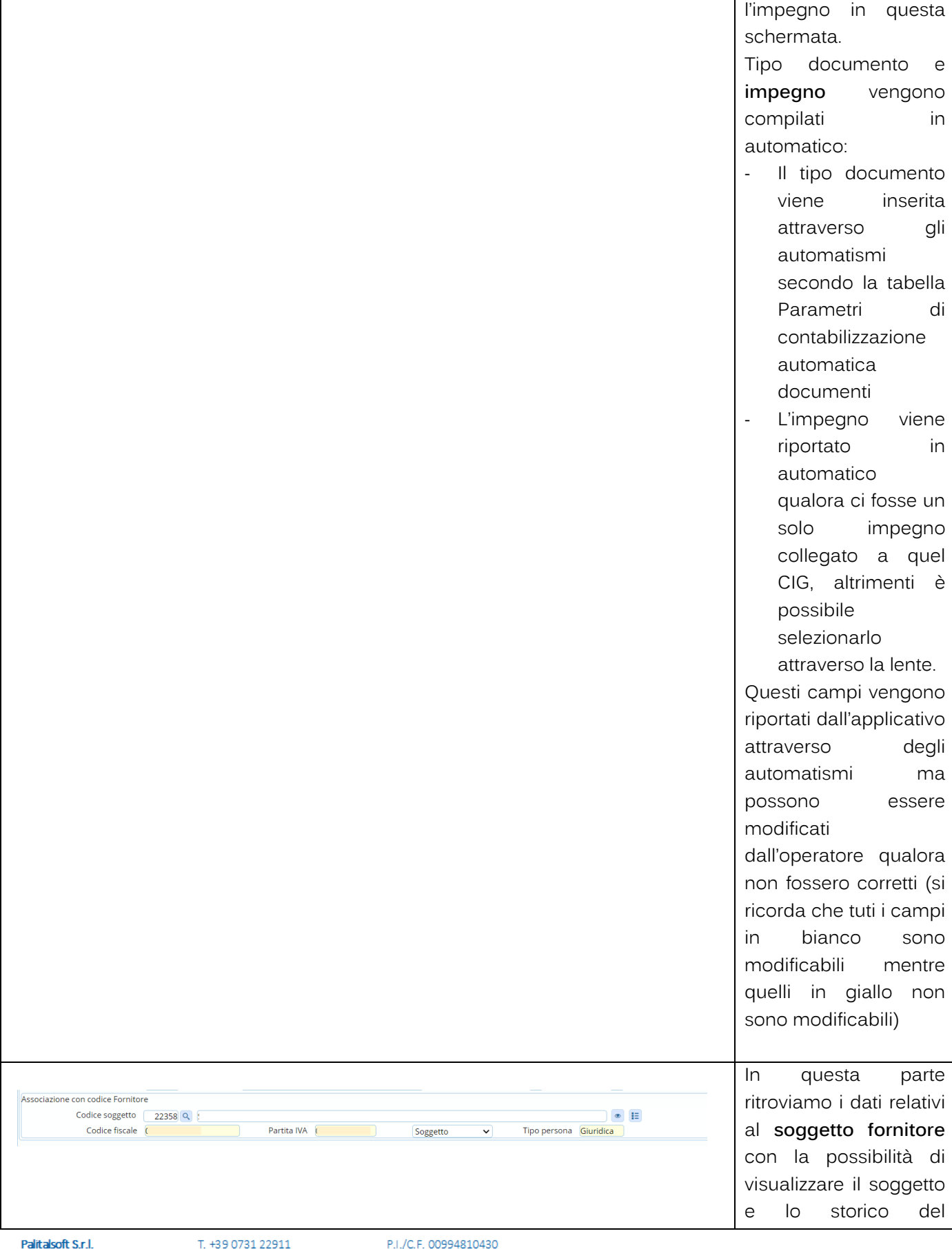

Via Brodolini, 12 60035, Jesi - AN altre sedi:

Via Paganini, 57 62018, Potenza Picena - MC T. +39 0733 688026

info@palitalsoft.it Via Tacito, 51/B 41123, Modena-MO

T. +39 059 847066

palitals oft@pecraccomandata.it

P.I./C.F. 00994810430 Cap. Soc. euro 135.000,00 i.v. Società soggetta a direzione e coordinamento di Apra S.p.a.

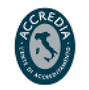

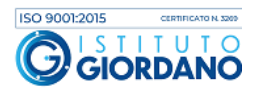

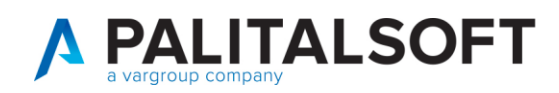

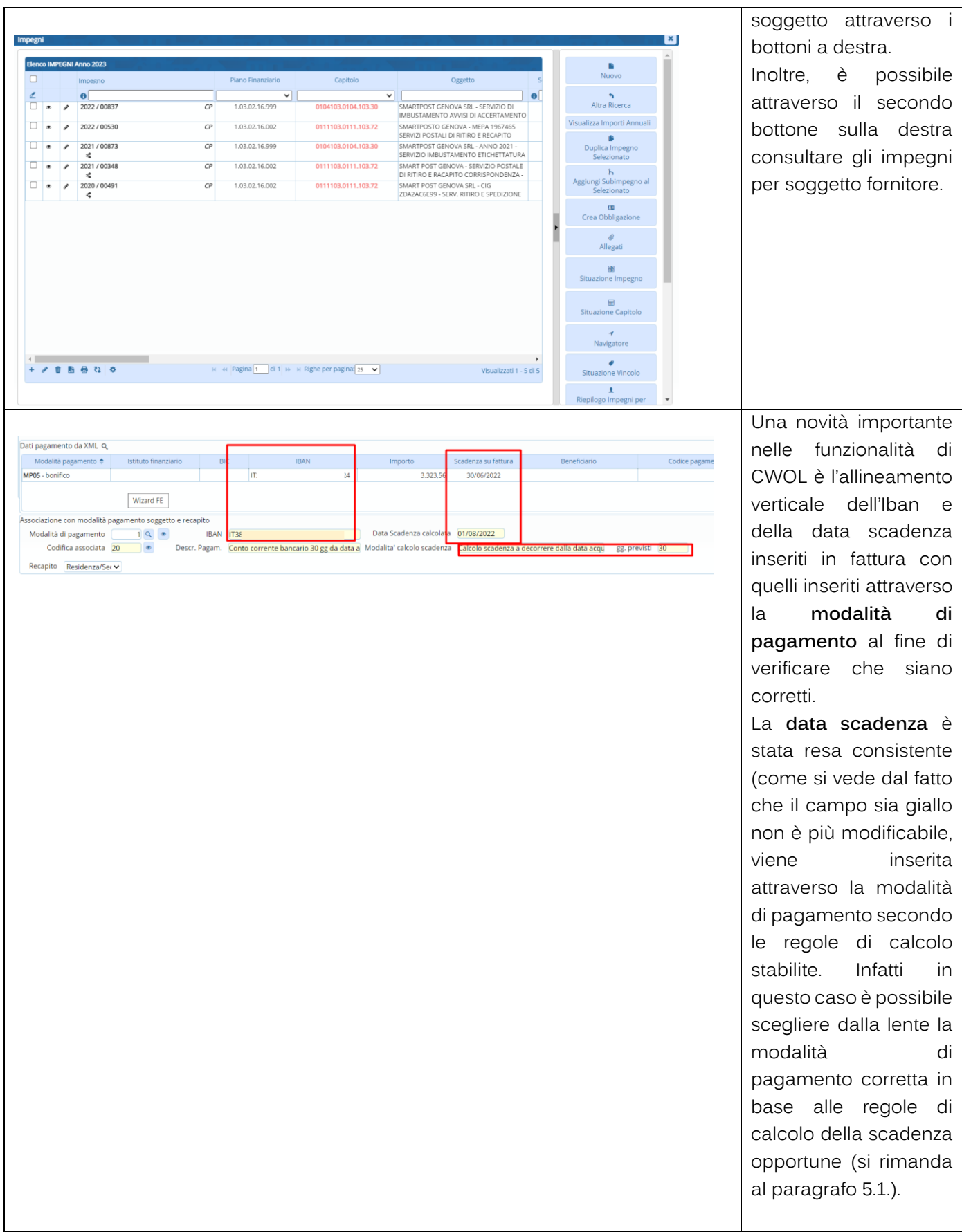

altre sedi: Via Paganini, 57 62018, Potenza Picena - MC T. +39 0733 688026

T. +39 0731 22911 palitals oft@pecraccomandata.it info@palitalsoft.it

Via Tacito, 51/B 41123, Modena - MO T. +39 059 847066

P.I./C.F. 00994810430 Cap. Soc. euro 135.000,00 i.v. Società soggetta a direzione e coordinamento di Apra S.p.a.

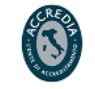

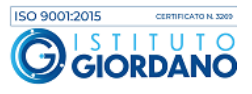

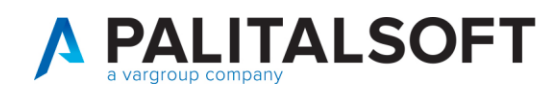

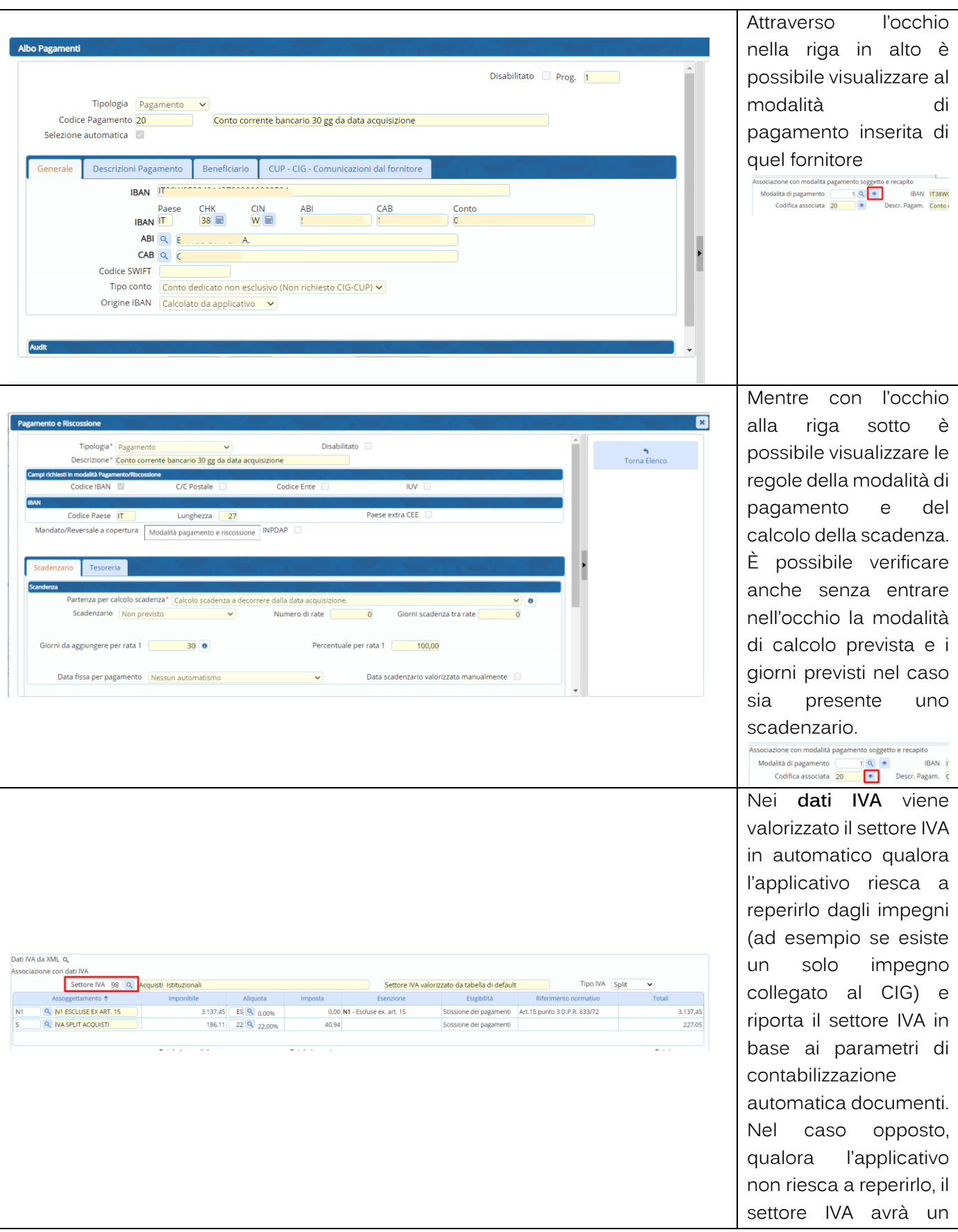

altre sedi: Via Paganini, 57 62018, Potenza Picena - MC T. +39 0733 688026

T. +39 0731 22911 info@palitalsoft.it

Via Tacito, 51/B 41123, Modena-MO T. +39 059 847066

P.I./C.F. 00994810430 Cap. Soc. euro 135.000,00 i.v. Società soggetta a direzione e coordinamento di Apra S.p.a.

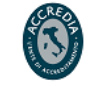

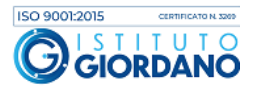

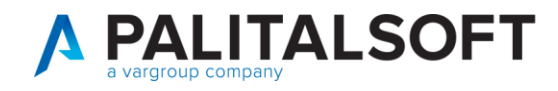

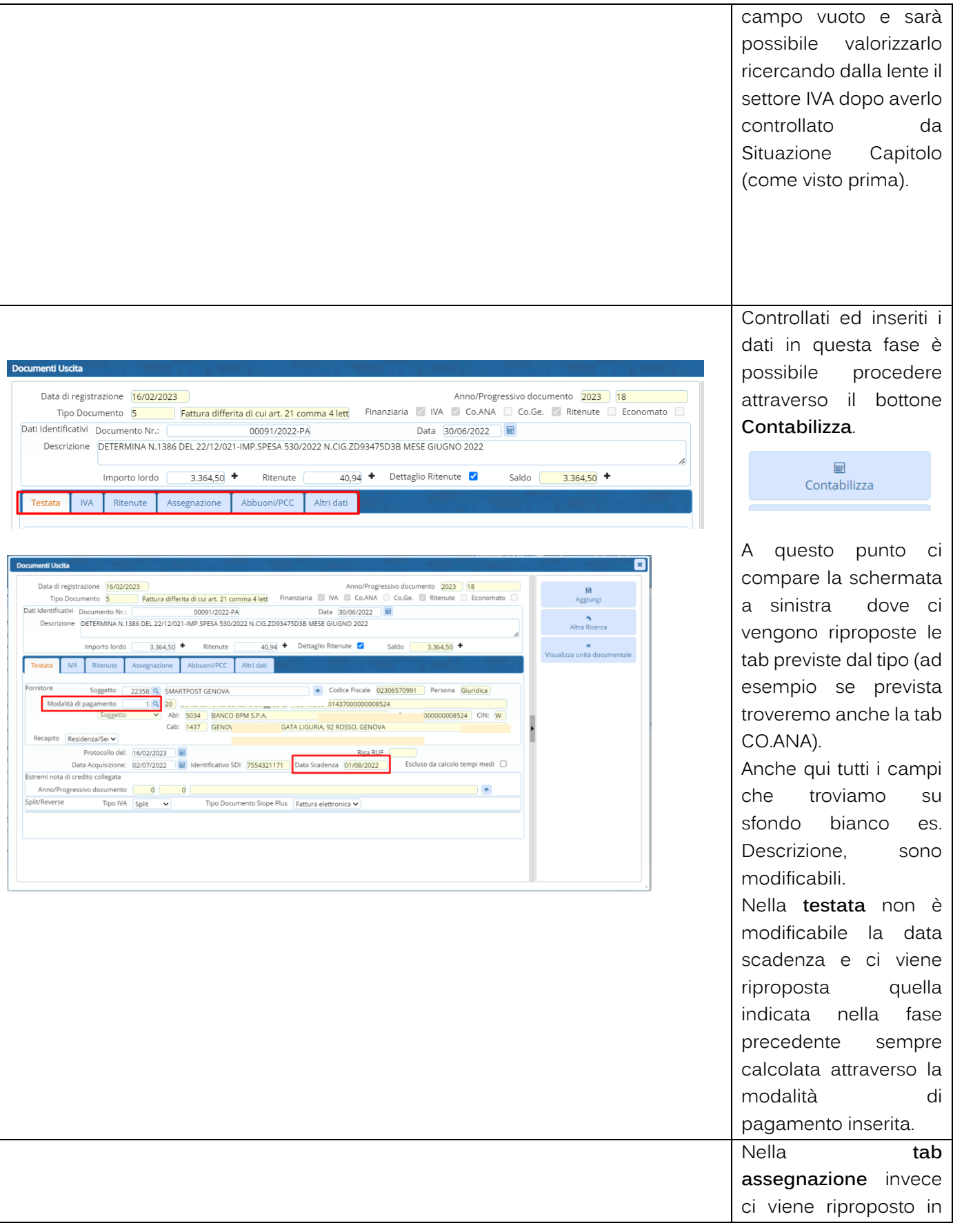

altre sedi: Via Paganini, 57 62018, Potenza Picena - MC T. +39 0733 688026

T. +39 0731 22911 palitals oft@pecraccomandata.it info@palitalsoft.it

Via Tacito, 51/B 41123, Modena-MO T. +39 059 847066

P.I./C.F. 00994810430 Cap. Soc. euro 135.000,00 i.v. Società soggetta a direzione e coordinamento di Apra S.p.a.

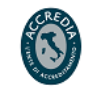

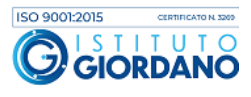

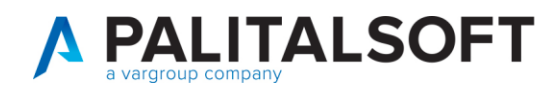

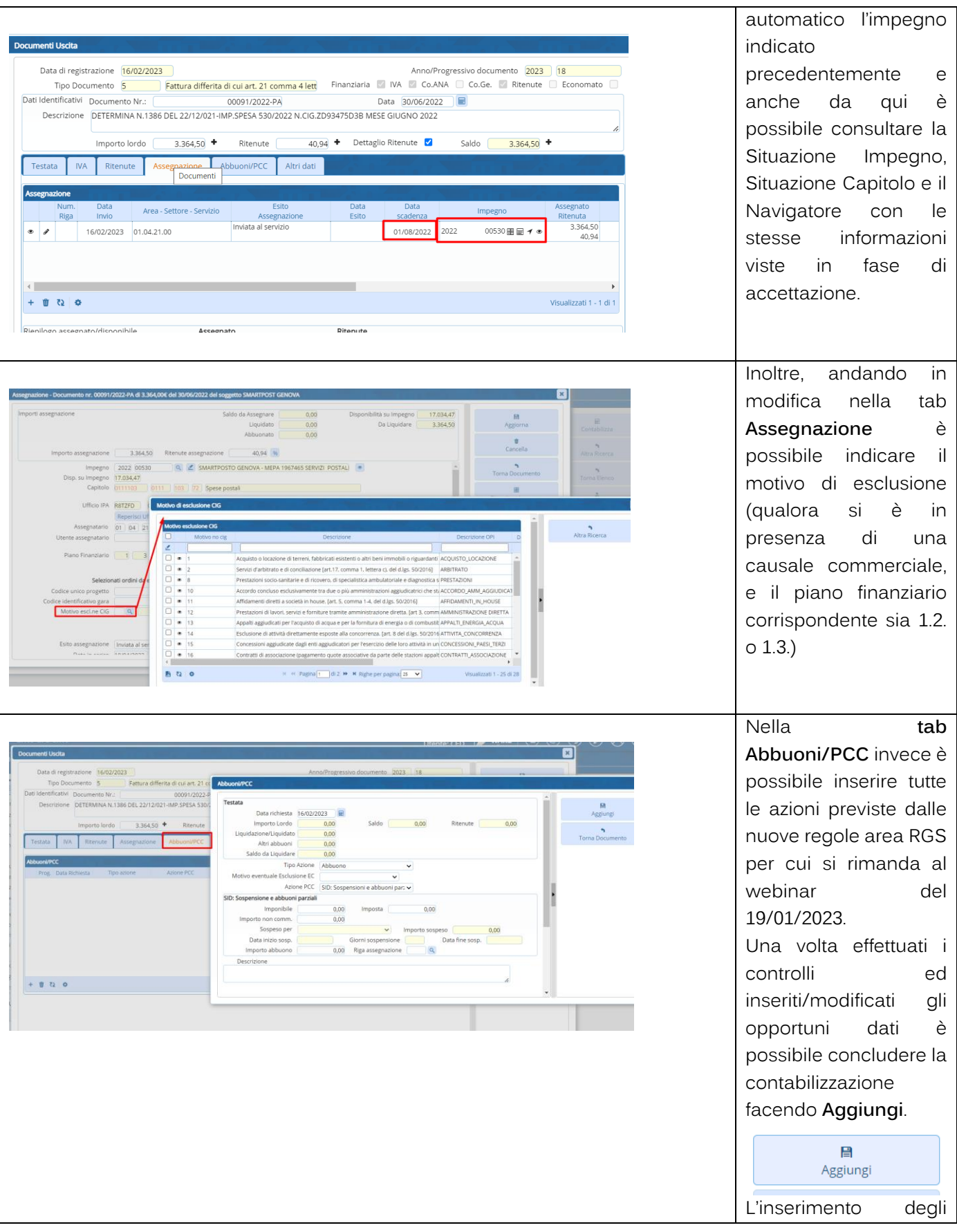

altre sedi: Via Paganini, 57 62018, Potenza Picena - MC T. +39 0733 688026

T. +39 0731 22911 palitals of t@pecraccomandata.it info@palitalsoft.it

Via Tacito, 51/B 41123, Modena - MO T. +39 059 847066

P.I./C.F. 00994810430 Cap. Soc. euro 135.000,00 i.v. Società soggetta a direzione e coordinamento di Apra S.p.a.

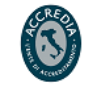

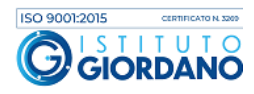

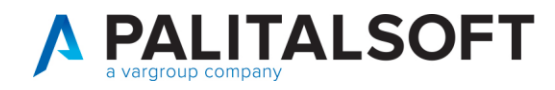

abbuoni o sospensioni secondo le nuove regole area RGS va però effettuata successivamente alla contabilizzazione del documento dalla voce del menu "Documenti Uscita".

### **4.1 COLLEGAMENTO FATTURA CON NOTA CREDITO**

<span id="page-18-0"></span>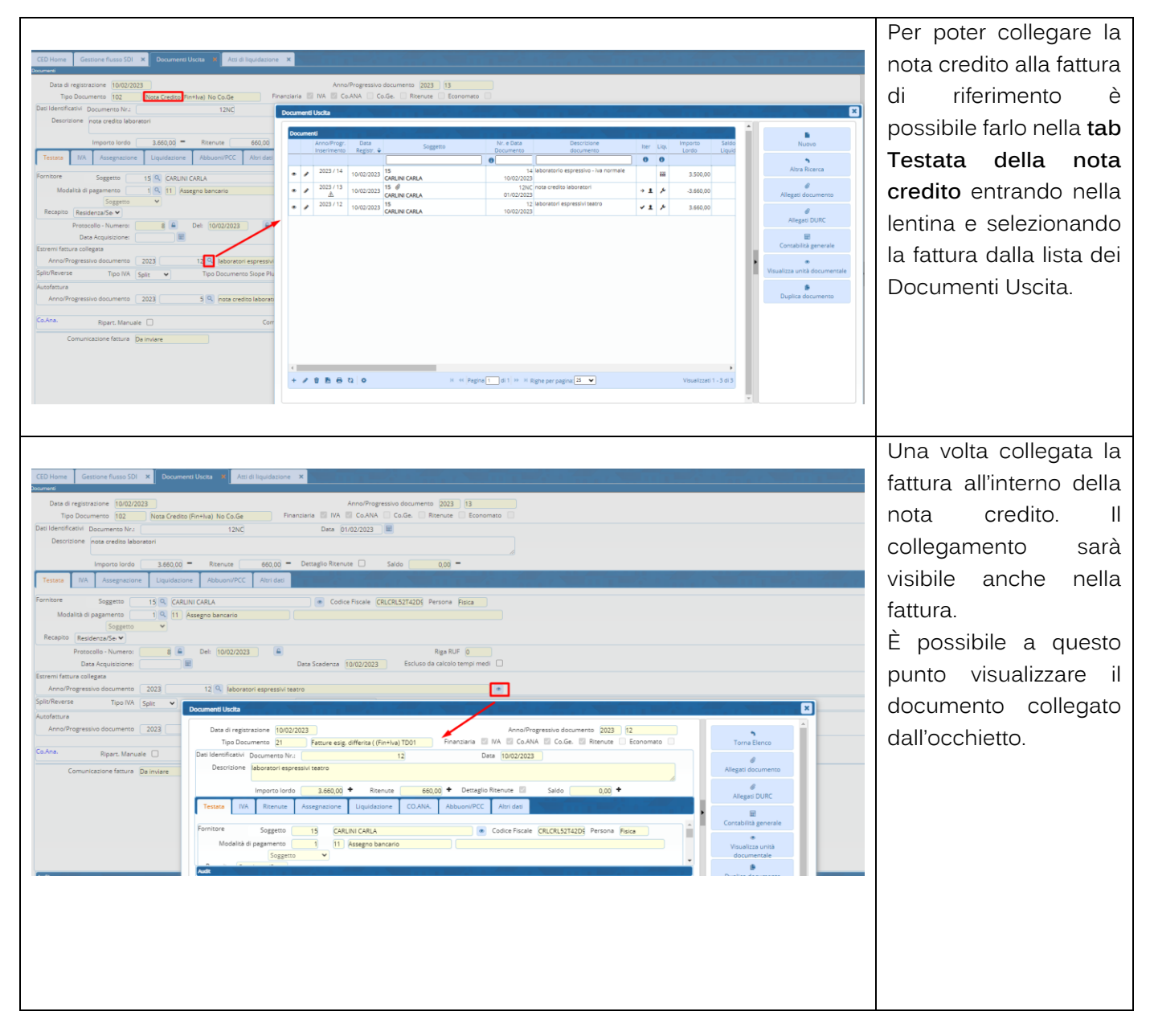

Palitalsoft S.r.l. Via Brodolini, 12 60035, Jesi - AN

altre sedi: Via Paganini, 57 62018, Potenza Picena - MC T. +39 0733 688026

T. +39 0731 22911 palitals oft@pecraccomandata.it info@palitalsoft.it

Via Tacito, 51/B 41123, Modena - MO T. +39 059 847066

P.I./C.F. 00994810430 Cap. Soc. euro 135.000,00 i.v. Società soggetta a direzione e coordinamento di Apra S.p.a.

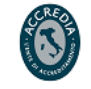

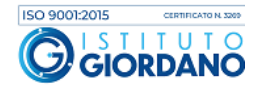

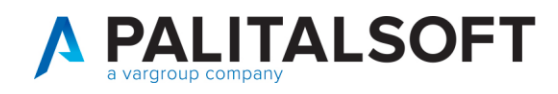

possibile che i due sono stati

credito, e

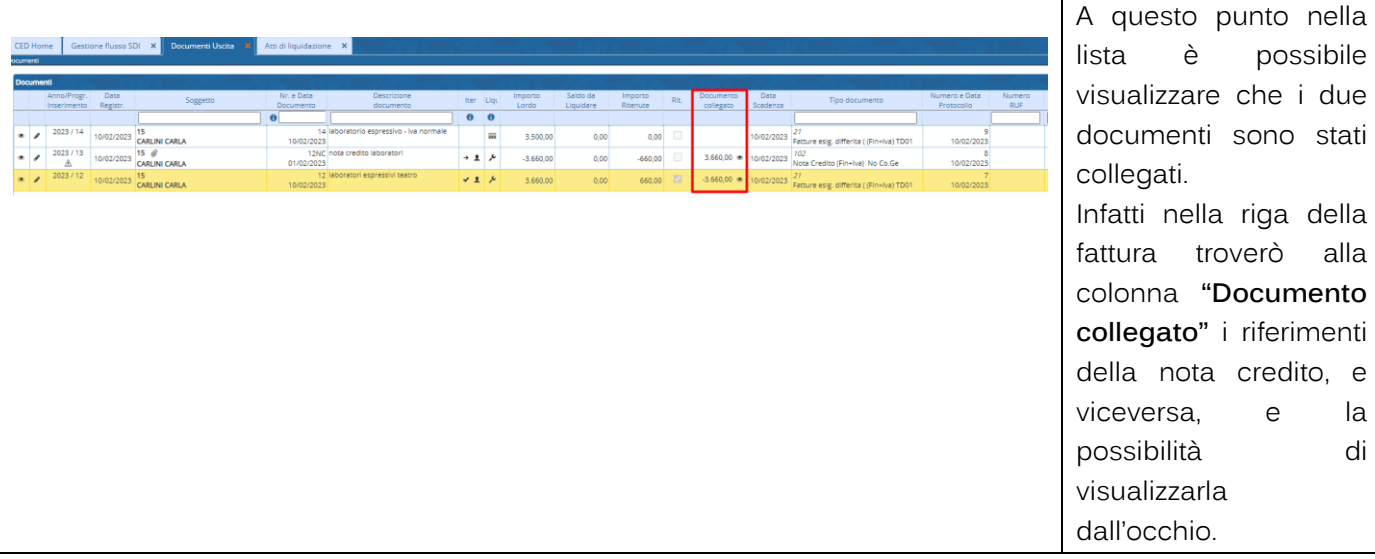

### <span id="page-19-0"></span>**5. INSERIMENTO ABBUONI O SOSPENSIONI**

### Si rimanda alla comunicazione C03/2023

[https://wiki.nuvolaitalsoft.it/lib/exe/fetch.php?media=guide:comunicazioni\\_2023:2023\\_c03\\_sospensione\\_fatt](https://wiki.nuvolaitalsoft.it/lib/exe/fetch.php?media=guide:comunicazioni_2023:2023_c03_sospensione_fatture_e_abbuoni_cwol.pdf) [ure\\_e\\_abbuoni\\_cwol.pdf](https://wiki.nuvolaitalsoft.it/lib/exe/fetch.php?media=guide:comunicazioni_2023:2023_c03_sospensione_fatture_e_abbuoni_cwol.pdf)

## <span id="page-19-1"></span>**6. GESTIONE DATA SCADENZA IN MODALITÀ DI PAGAMENTO**

La data scadenza non è modificabile liberamente ma viene calcolata dal programma in base alla modalità di pagamento inserita (questo è riscontrabile anche dal fatto che in sede di contabilizzazione troviamo la casella data scadenza in giallo).

Questo è molto importante perchè la data scadenza viene comunicata all'area RGS andando ad incidere nel calcolo dei tempi medi di pagamento perciò, gestire la data scadenza attraverso le modalità di pagamento consentirà una corretta sincronizzazione tra area RGS e CWOL e la data scadenza sarà sempre consistente in base alla modalità di pagamento.

Si raccomanda quindi di verificare e al bisogno adeguare l'albo dei pagamenti aggiungendo tra le modalità presenti quella che prevede la conservazione della scadenza fissa presente nel documento ricevuto dal fornitore.

Il calcolo della scadenza a 30 gg dalla data di acquisizione invece va utilizzato quando non sono definite regole precise, o il fornitore non indica una data fissa.

Palitalsoft S.r.l. Via Brodolini, 12 60035, Jesi - AN

altre sedi: Via Paganini, 57 62018, Potenza Picena - MC T. +39 0733 688026

T. +39 0731 22911 palitals oft@pecraccomandata.it info@palitalsoft.it

Via Tacito, 51/B 41123, Modena-MO T. +39 059 847066

P.I./C.F. 00994810430 Cap. Soc. euro 135.000,00 i.v. Società soggetta a direzione e coordinamento di Apra S.p.a.

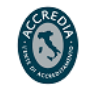

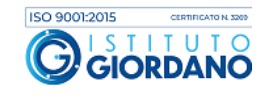

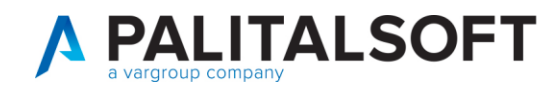

#### 6.1 CREAZIONE MODALITÀ DI PAGAMENTO PER GESTIONE DELLA SCADENZA

<span id="page-20-0"></span>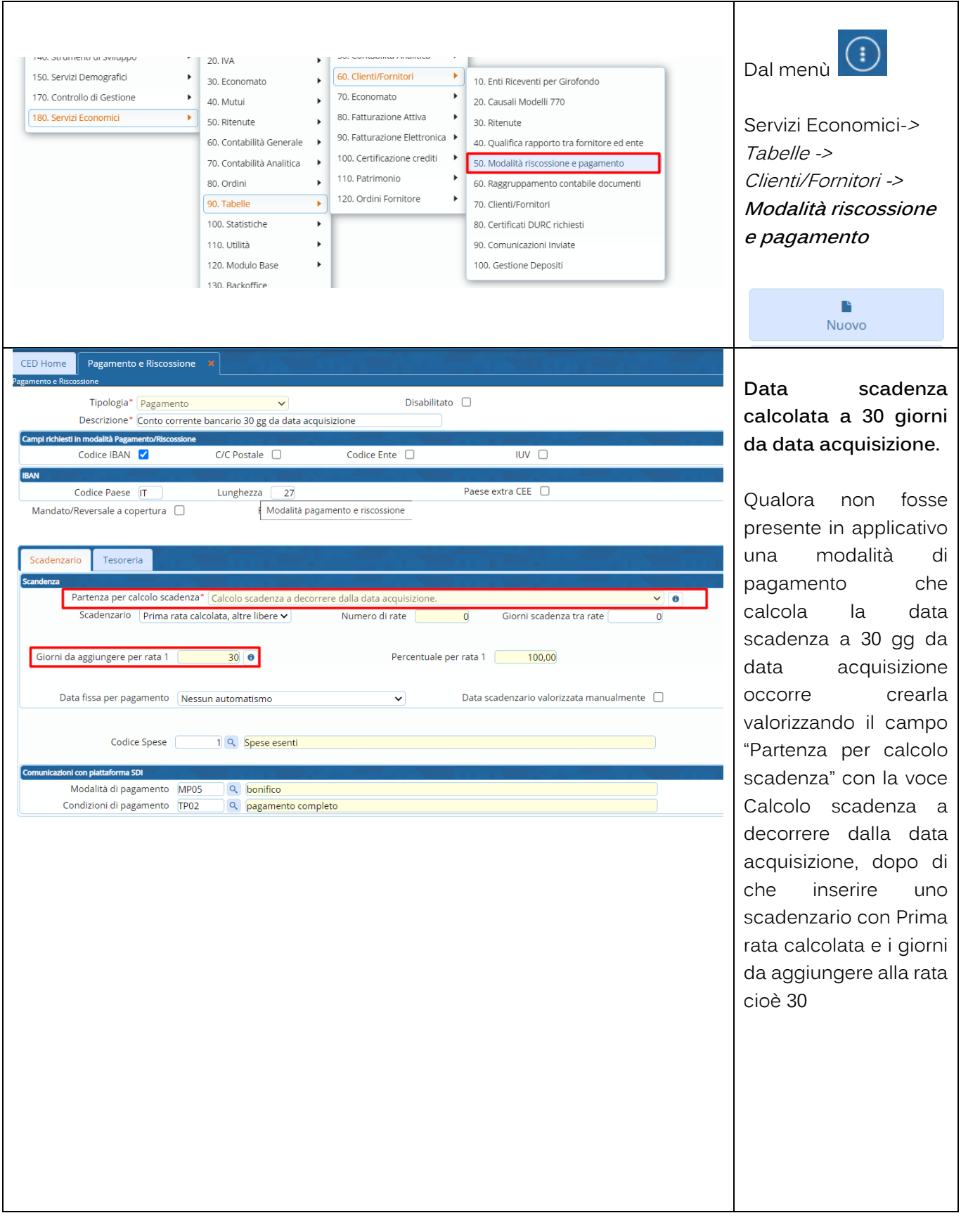

Palitalsoft S.r.l. Via Brodolini, 12 60035, Jesi - AN

altre sedi: Via Paganini, 57 62018, Potenza Picena - MC T. +39 0733 688026

T. +39 0731 22911 palitals oft@pecraccomandata.it info@palitalsoft.it

Via Tacito, 51/B 41123, Modena-MO T. +39 059 847066

P.I./C.F. 00994810430 Cap. Soc. euro 135.000,00 i.v. Società soggetta a direzione e coordinamento di Apra S.p.a.

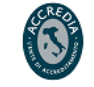

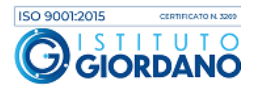

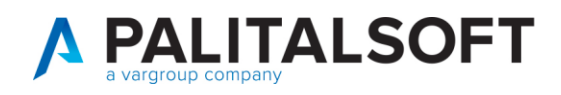

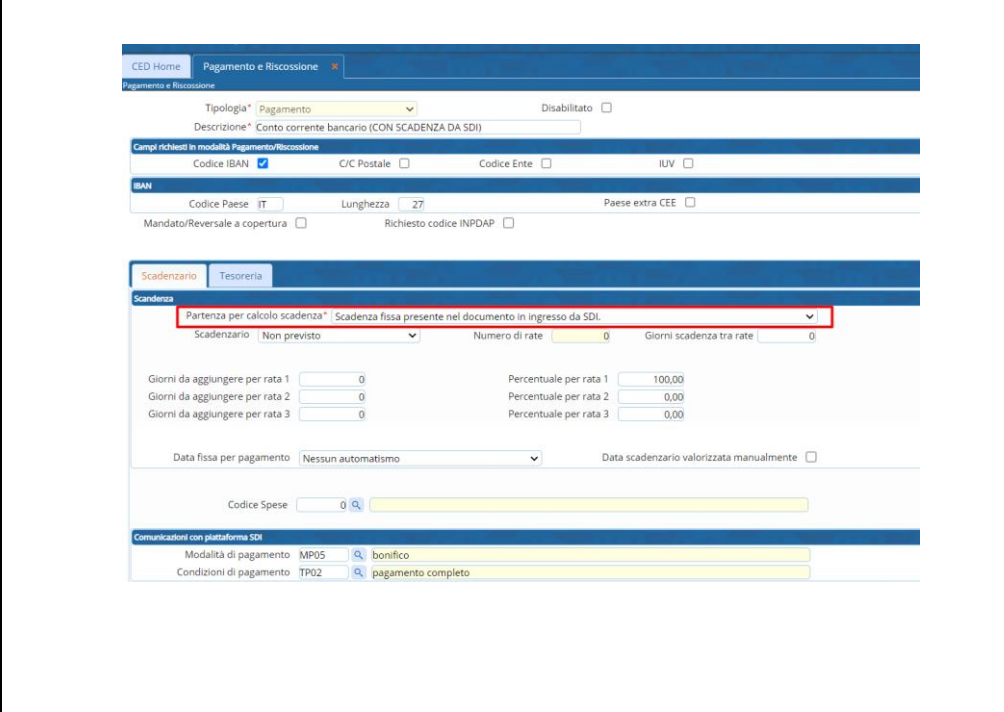

**Data scadenza fissa presente nel documento in ingresso da SDI**

Per creare invece una modalità di pagamento che prevede l'indicazione della data scadenza corrispondente a quella presente nel documento in ingresso da SDI occorre valorizzare il campo "Partenza per calcolo scadenza" come da schermata a destra.

### **6.2 ASSOCIARE LA MODALITÀ DI PAGAMENTO AL SOGGETTO FORNITORE**

<span id="page-21-0"></span>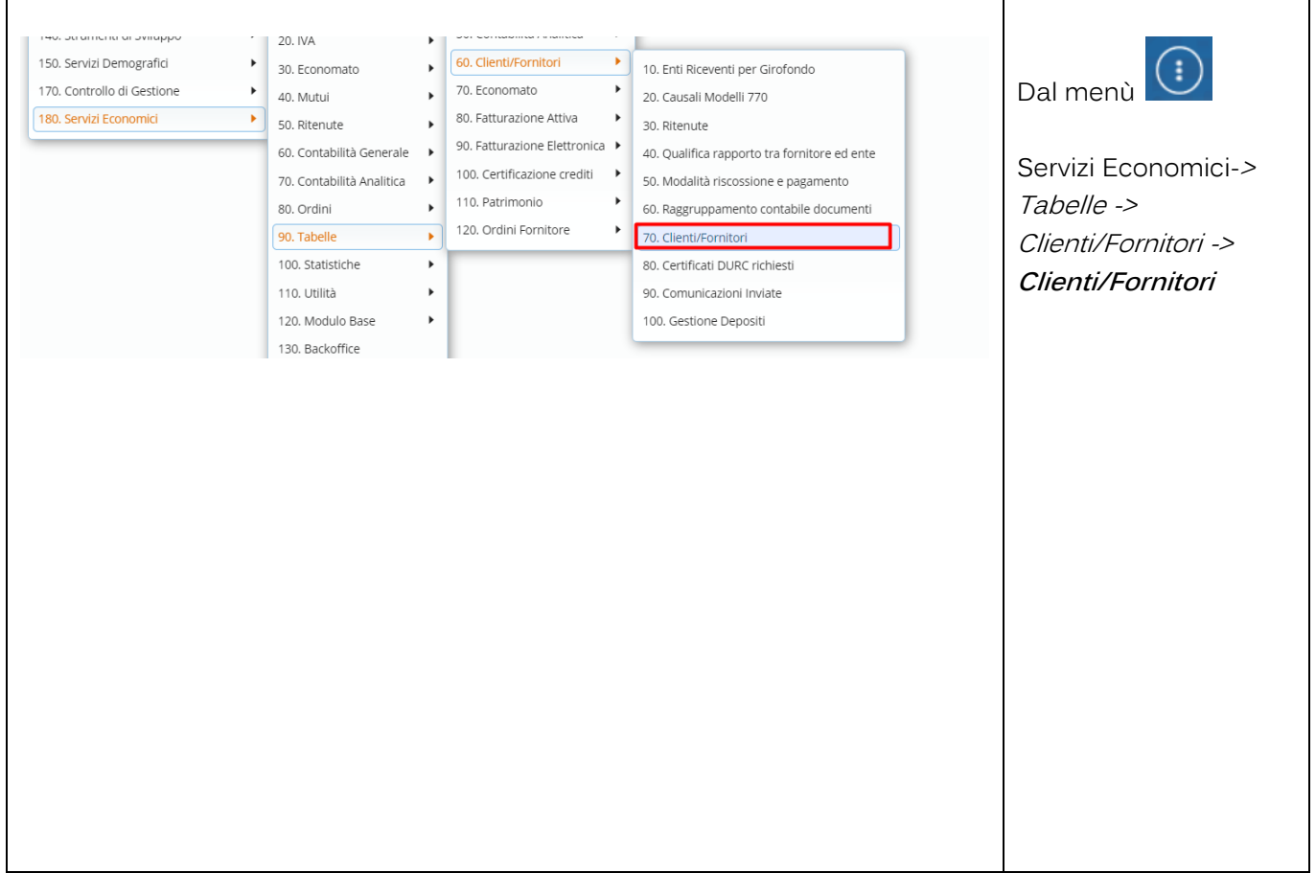

Palitalsoft S.r.l. Via Brodolini, 12 60035, Jesi - AN

altre sedi: Via Paganini, 57 62018, Potenza Picena - MC T. +39 0733 688026

T. +39 0731 22911 palitals oft@pecraccomandata.it info@palitalsoft.it

Via Tacito, 51/B 41123, Modena-MO T. +39 059 847066

Cap. Soc. euro 135.000,00 i.v. Società soggetta a direzione e coordinamento di Apra S.p.a. Via Porzio, 4 - Centro Direzionale - Isola G/1

P.I./C.F. 00994810430

80143, Napoli - NA

T. +39 081 5625276

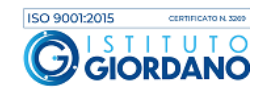

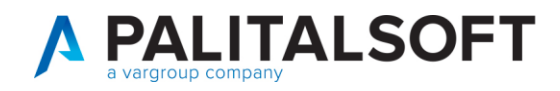

 $\mathsf{r}$ 

è presente

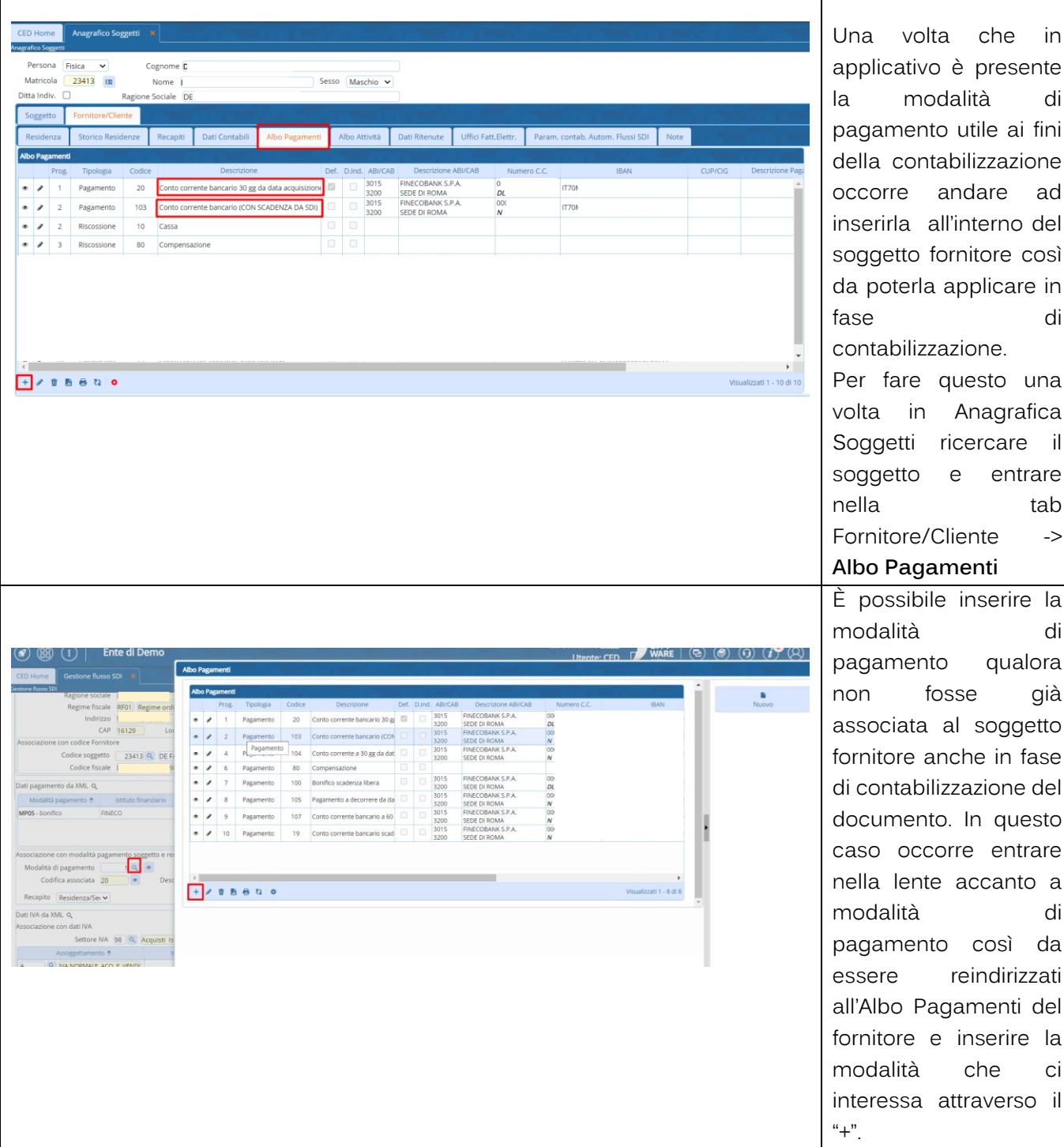

ornitore così applicare in fase di azione. questo una Anagrafica ricercare il e entrare tab Cliente -> **Albo Pagamenti** e inserire la modalità di o qualora osse già al soggetto nche in fase izzazione del o. In questo orre entrare accanto a modalità di o così da reindirizzati agamenti del inserire la che ci attraverso il

Palitalsoft S.r.l. Via Brodolini, 12 60035, Jesi - AN

altre sedi: Via Paganini, 57 62018, Potenza Picena - MC T. +39 0733 688026

T. +39 0731 22911 palitals oft@pecraccomandata.it info@palitalsoft.it

Via Tacito, 51/B 41123, Modena-MO T. +39 059 847066

P.I./C.F. 00994810430 Cap. Soc. euro 135.000,00 i.v. Società soggetta a direzione e coordinamento di Apra S.p.a.

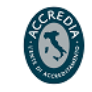

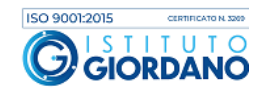

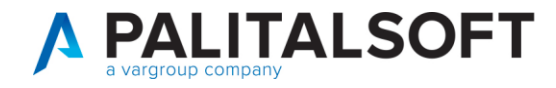

#### EVENTUALI VINCOLI:

**EVENTUALI CRITICITA'** 

**Palitalsoft srl** 

Palitalsoft S.r.l. Via Brodolini, 12 60035, Jesi - AN

altre sedi: Via Paganini, 57 62018, Potenza Picena - MC T. +39 0733 688026

info@palitalsoft.it

Via Tacito, 51/B 41123, Modena-MO T. +39 059 847066

T. +39 0731 22911 P.I./C.F. 00994810430<br>| palitalsoft@pecraccomandata.it Cap. Soc. euro 135.000,00 i.v. Società soggetta a direzione e coordinamento di Apra S.p.a.

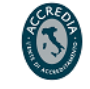

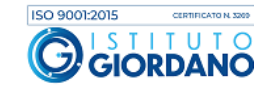